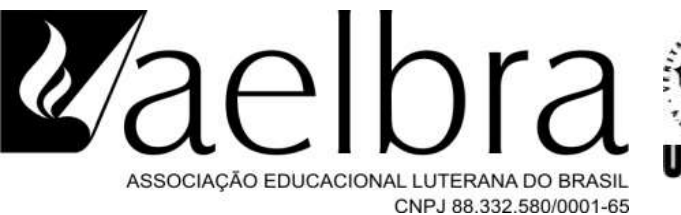

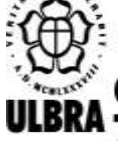

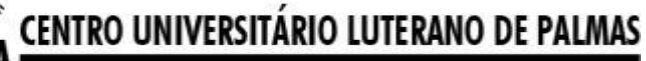

ecredenciado pela Portaria Ministerial nº 1.162, de 13/10/16, D.O.U. nº 198, de 14/10/2016 AELBRA EDUCAÇÃO SUPERIOR - GRADUAÇÃO E PÓS-GRADUAÇÃO S.A.

Kainnã Lundller Ribeiro

BIM no acompanhamento de obras: uma aplicação em um edifício vertical em Palmas/TO

Palmas – TO 2019

## Kainnã Lundller Ribeiro

BIM no acompanhamento de obras: uma aplicação em um edifício vertical em Palmas/TO

Pesquisa elaborado e apresentado como requisito parcial para aprovação na disciplina de Trabalho de Conclusão de Curso (TCC) II do curso de bacharelado em Engenharia Civil do Centro Universitário Luterano de Palmas (CEULP/ULBRA).

Orientador: Prof. Dra. Ângela Ruriko Sakamoto.

#### Kainnã Lundller Ribeiro

BIM no acompanhamento de obras: uma aplicação em um edifício vertical em Palmas/TO

Pesquisa elaborado e apresentado como requisito parcial para aprovação na disciplina de Trabalho de Conclusão de Curso (TCC) II do curso de bacharelado em Engenharia Civil do Centro Universitário Luterano de Palmas (CEULP/ULBRA).

Orientador: Prof. Dra. Ângela Ruriko Sakamoto.

Aprovado em: 13/11/2019

## **BANCA EXAMINADORA**

Angela Ruriko Sakamoto  $Prot.$ Orientadora

Centro Universitário Luterano de Palmas - CEULP

Prof. Dra. Michele Ribeiro Ramos

Avaliadora Centro Universitário Luterano de Palmas - CEULP

Prof. Dra. Jacqueline Henrique

Avaliadora Centro Universitário Luterano de Palmas - CEULP

 $Palmas - TO$ 

2019

#### **AGRADECIMENTOS**

À Deus todo poderoso e misericordioso, pela oportunidade de estar vivenciando este momento único, tendo me guiado em todos os instantes da minha vida.

Ao meu bem mais precioso em terra, bem como meu alicerce e sustentação: minha família. Em especial meus pais, Marci Ribeiro e Giovanna Ribeiro, e minha querida irmã Kaschiry Ribeiro por nunca terem deixado de acreditar nos meus sonhos, sendo a prova viva do amor de Deus por mim.

A todos meus amigos, em especial a equipe que integra a Urban Futuro, por terem me acolhido da melhor forma possível, a fim de que eu aprimorasse meus conhecimentos. Também não poderia deixar de agradecer ao Engenheiro Civil da obra Sr. Douglas Mendes de Brito, pela atenção e dedicação bem como a oportunidade ímpar que tem me proporcionado durante o período de estágio.

A minha orientadora, Professora Doutora Ângela Ruriko Sakamoto pela dedicação, disposição e confiança neste trabalho. Tendo sido suas orientações sempre muito produtivas, sem as quais eu pouco desenvolveria minhas ideias.

A todos que direta e indiretamente contribuíram para o meu êxito durante todo o período acadêmico.

#### **RESUMO**

LUNDLLER, Kainnã Ribeiro **BIM no acompanhamento de obras: uma aplicação em um edifício vertical em Palmas/TO.** 2019. 50 f. Trabalho de Conclusão de Curso (Graduação) – Curso de Engenharia Civil, Centro Universitário Luterano de Palmas, Palmas – TO, 2019.

A compatibilização e o gerenciamento ágil dos projetos viabilizam uma análise, verificação e correção das interferências físicas, bem como a aplicação controlada de conhecimentos entre as diversificadas soluções de um projeto. Partindo desse pressuposto, os avanços tecnológicos na área da construção civil impactam tanto no projeto quanto no processo de gestão da execução. O referido estudo foi desenvolvido baseando-se em referências teóricas atualizadas, viabilizando a análise de eventos durante o estágio de controle e gerenciamento da execução de um empreendimento comercial alto nível na cidade de Palmas/TO. A pesquisa é de natureza qualitativa e aplicada, que empregou o método de pesquisa-ação. Os eventos foram obstruídos e analisados ao longo do ciclo de vida do projeto e as estratégias posteriores de mitigação foram definidas para minimizar os impactos negativos tempo, custo e qualidade.

Apresenta-se como resultado, uma proposta que associou o uso das práticas de gerenciamento ágil com a compatibilização. Dado que a compatibilização melhorou a visualização e o entendimento dos projetos, entendida com conceito BIM, só se faz eficiente quando aplicadas as práticas de acompanhamento e gerenciamento ágil, conhecido como SCRUM. Sendo que a compatibilização ideal só ocorreu quando esteve associada ao processo e as recomendações básicas do guia de boas práticas de gerência de projetos, o PMBOK. O presente trabalho integrou uma série de estudos anteriores conduzidos no Núcleo de Empreendedorismo e Inovação (NEI) do CEULP/ULBRA.

**Palavras-chave:** Gerenciamento ágil. BIM, SCRUM. PMBOK.

#### **ABSTRACT**

LUNDLLER, Kainnã Ribeiro **BIM in construction monitoring: an application in a vertical building in Palmas/TO.** 2019. 50 p. Course Conclusion Essay (Undergraduate) – Civil Engineering Course, Palmas Lutheran University Center, Palmas – TO, 2019.

The compatibilization and agile project management practices enable a consistent analysis, verification and correction of physical interference, as well as the controlled application of knowledge among the diverse solutions of a project. Based on this assumption, technological advances in the area of civil construction impact both the project and the execution management process. This study was developed based on updated theoretical references, enabling the analysis of events during the control and management in the execution stage of a high standards' commercial enterprise in the city of Palmas / TO. This is an applied research and has qualitative natures and employed the action research method. Obstructive events were analyzed throughout the project life cycle and subsequent mitigation strategies were defined to minimize negative impacts on time, cost and quality.

As a result, we present a proposal that associates the use of agile management practices with projects´ compatibilization. Since the compatibilization has improved the visualization and understanding of projects, known as BIM concept, it was only effective when they applied along with monitoring and agile management practices, recognized as SCRUM. Therefore, the ideal matching only occurs when BIM is associated with the process and follows the basic recommendations of the PMBOK, guide of project management best practices. This work was part of a series of previous studies conducted at CEULP / ULBRA's Entrepreneurship and Innovation Center, named NEI.

**Keywords:** Agile Management. BIM, SCRUM. PMBOK.

# **LISTA DE ILUSTRAÇÕES**

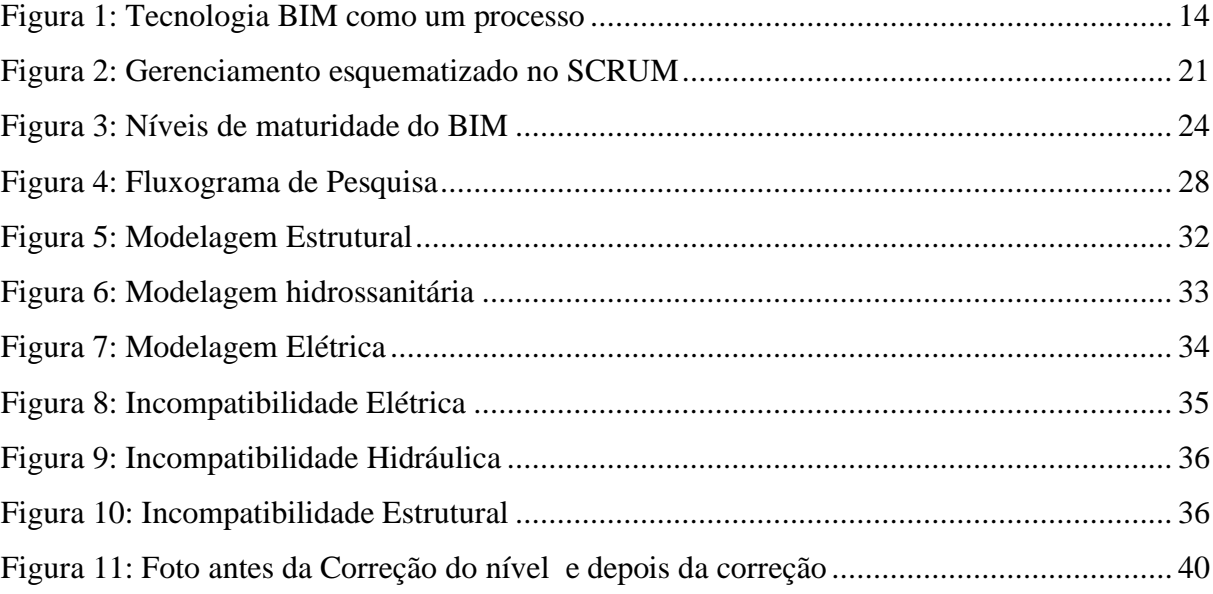

## **LISTA DE QUADRO**

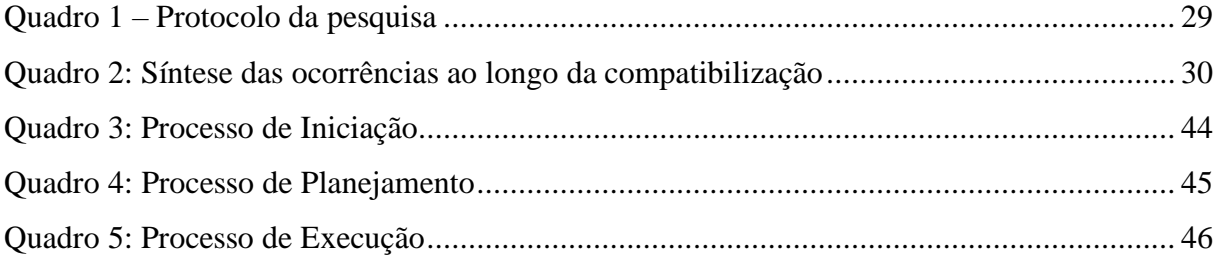

## **LISTA DE TABELAS**

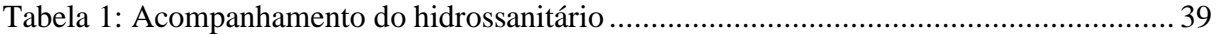

## **LISTA DE ABREVIATURAS E SIGLAS**

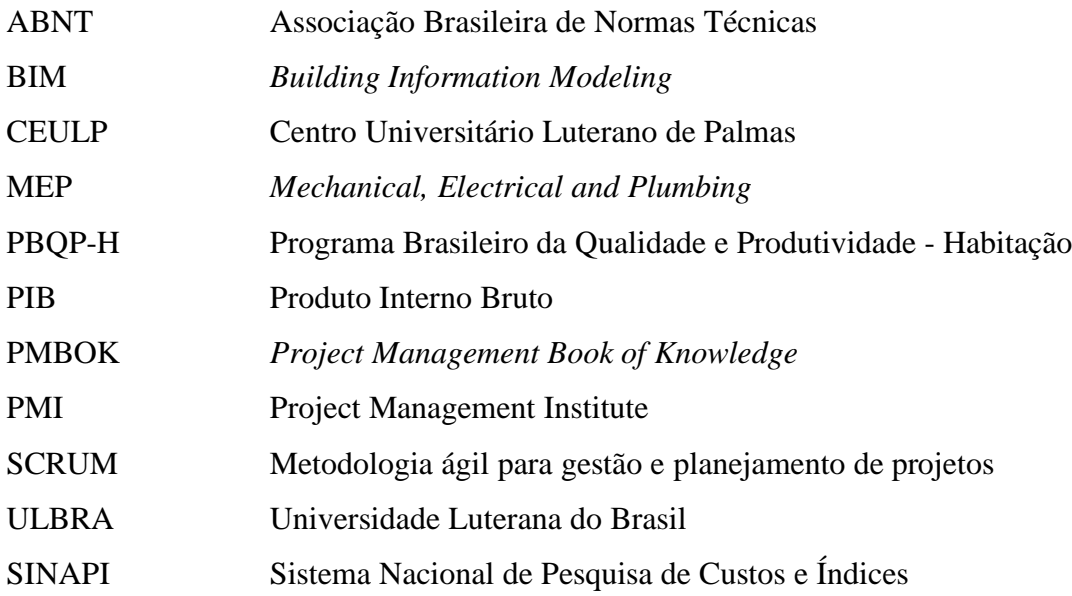

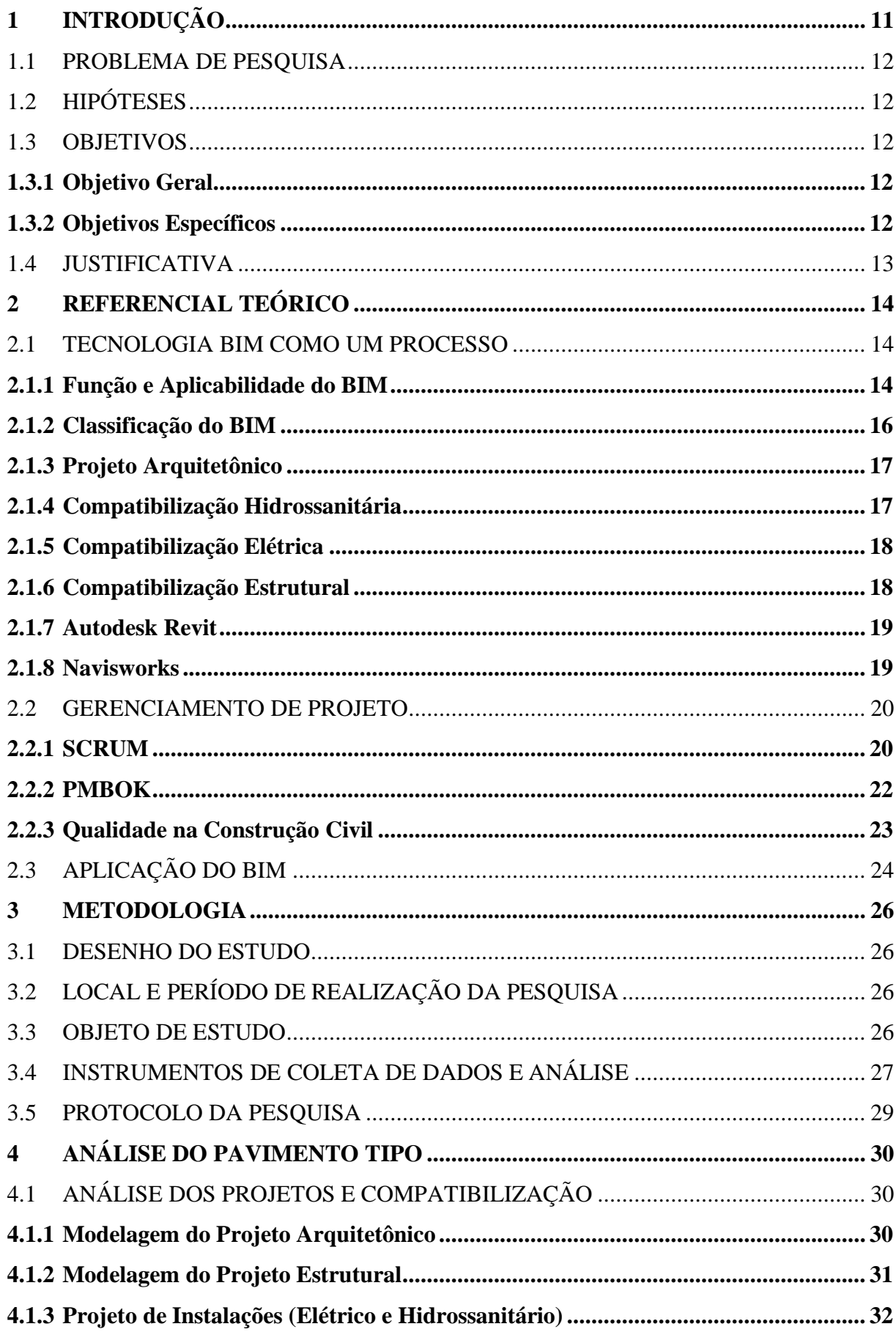

# **SUMÁRIO**

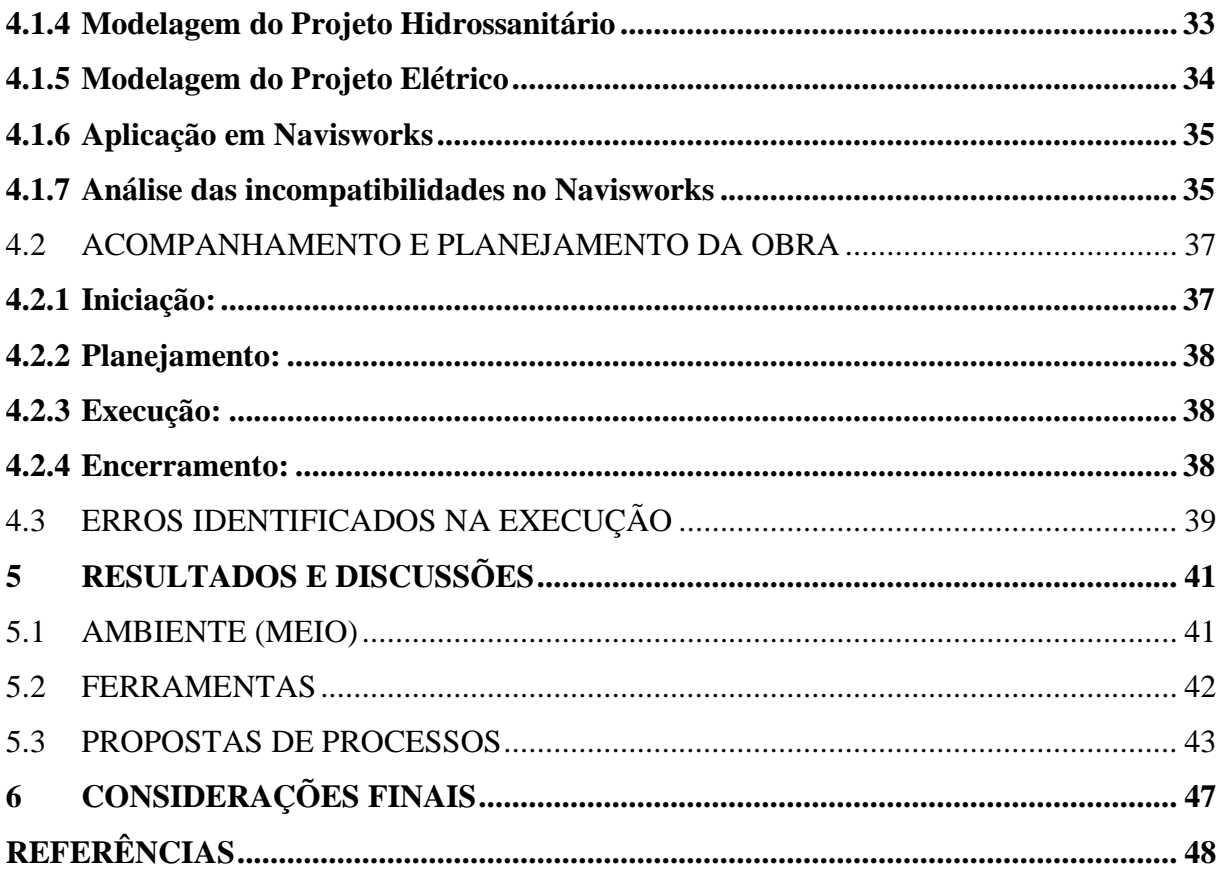

## **1 INTRODUÇÃO**

Com base na história financeira do Brasil, o setor da engenharia civil tem sido o divisor de águas na economia nacional. Vale ressaltar que, além de gerar muitos empregos, a participação na formação de capital fixo é de grande relevância, bem como na geração do Produto Interno Bruto (PIB).

Ressalta-se que, é de suma importância as exigências do cliente, motivo pelo qual, a qualidade do setor mencionado tem aumentado significativamente. Oportuno torna-se dizer que a exigibilidade dos clientes é baseada no binômio: custos baixos e produtos com qualidade sendo entregues em prazos reduzidos. Dessa forma, a construção civil vem tentando se enquadrar a estas novas exigências de mercado e, para obter êxito, faz-se necessário que as Empresas neste ramo priorizem a atualização em busca de novas tecnologias a fim de que possam ser destaque com maior eficiência no mercado de trabalho.

Mister se faz ressaltar que, o gerenciamento de projetos na construção civil ainda está em desenvolvimento no Brasil e o uso dessas tecnologias propiciam o melhoramento desses projetos, permitindo que as empresas na área de construção civil tornem-se mais produtivas e competitivas. Logo, pela sua aplicabilidade em qualquer tipo de projeto, tendo em vista a agilidade quanto as mudanças durante o planejamento e a execução, o gerenciamento ágil, advindo do SCRUM, passa a explorar o PMBOK em 2017, trazendo um avanço nos projetos da engenharia civil. Porém, a fim de que tal potencial obtenha êxito, é imprescindível uma realização de estudos para o seu entendimento e aplicabilidade. Em suma, sem um estudo específico com uma metodologia apropriada para a demanda é impossível criar modelos que desempenham as funções esperadas.

Evidencia-se que, com a integração total de diversos projetos de uma edificação de forma simultânea em um único modelo digital BIM, é possível executá-lo de forma integrada. Por conseguinte, o orçamento e a execução serão de forma simultânea, haja vista, a compatibilização dos projetos: arquitetônico, estrutural, elétrico e hidro sanitário viabilizando assim maior segurança na realização do projeto orçado. Assim, o mesmo modelo digital servirá como um guia que garantirá uma maior análise a impactos de mudança durante a fase de execução, e ainda, possibilita uma grande relevância no planejamento e controle de manutenções e/ou reformas vindouras.

Inadequado seria esquecer que, este trabalho, tem ainda como objetivo aproximar o conceito BIM à prática diária. Para isso, o aludido trabalho foi desenvolvido dentro de uma obra com 24 pavimentos sendo analisado especificamente um desses pavimentos. Entretanto, como resultado final é proposto um procedimento de integração dentro de uma plataforma BIM e um modelo de governança para a empresa. Para preservar a identificação da empresa, esta será nomeada de XPTO.

## 1.1 PROBLEMA DE PESQUISA

Nos inúmeros setores que agregam a economia brasileira a construção civil destaca-se com um índice considerável de investimento. Por outro lado, o tradicionalismo e os vícios dificultam a iniciativa que viabiliza a utilização de tecnologias que proporcionam a economia e a qualidade. É importante ressaltar que, o índice de falhas nesta indústria é elevado prejudicando assim: a qualidade, produtividade, compatibilidade, segurança, prazos e custos nos projetos.

Outrossim, com o aumento e a diversidade de tecnologias, é possível reduzir ou até mesmo eliminar alguns desses problemas. Neste contexto, este estudo, parte da seguinte indagação:

Como implementar o BIM num edifício vertical de 24 pavimentos?

## 1.2 HIPÓTESES

- Não há capacidade de máquinas para viabilizar a interoperabilidade dos projetos
- Complexidade dos projetos, sendo necessário a implantação do BIM e,
- Ausência de compatibilização de projetos retarda a execução dos trabalhos e consequentemente o aumento de custos e incertezas.

## 1.3 OBJETIVOS

O estudo será feito em uma obra comercial de 24 (vinte e quatro pavimentos) sendo executado de forma específica em um pavimento tipo.

### **1.3.1 Objetivo Geral**

Propor diretrizes para viabilizar a compatibilização de projetos na plataforma BIM a fim de facilitar o seu uso no acompanhamento da execução.

## **1.3.2 Objetivos Específicos**

A fim de que a pesquisa tenha êxito em seu objetivo geral, faz-se necessário a execução dos objetivos específicos listados abaixo:

• Compatibilizar os projetos arquitetônicos com estrutural, elétrico e hidro sanitário com o *Autodesk Revit MEP (Mechanical, Electrical and Plumbing)*;

- Endereçar as causas de incompatibilidades existentes entre os projetos para dirimir falhas futuras
- Analisar o processo atual de acompanhamento de execução, indicando como ele pode se beneficiar da adoção do BIM.

## 1.4 JUSTIFICATIVA

É notório os comentários sobre o conceito BIM, bem como os benefícios e avanços em que a plataforma proporciona com a sua aplicação no mercado de trabalho da engenharia civil e arquitetura, haja vista, inúmeras empresas o têm adotado. Contudo, esse conceito tem sido confundido com um simples modelador 3D, tendo como consequência diversos erros (MENEZES, 2012).

Oportuno se torna dizer que, práticas como a integração de projetos (elétrico, hidráulico, esgoto, estrutural e arquitetônico) dentro de uma plataforma BIM quase não são utilizadas em sua totalidade, como propõe o conceito (OLIVEIRA SIQUEIRA, 2016).

No âmbito da engenharia, a integração de projetos, tornou-se uma prática comum, que consiste em: compatibilizar os projetos complementares de construção, garantindo uma construção célere e com um percentual de erros bem reduzido. E, há de se falar que, um projeto completamente integrado traz benefícios não só apenas na parte de engenharia de custos, acompanhamento de obras e visualização de projetos, mas também colabora na eficiência de análise do ciclo de vida de uma edificação.

Ademais, com um projeto BIM na sua totalidade compatibilizado e com um banco de dados integrado poderá auxiliar no quantitativo de material a ser utilizado para a tubulação de água fria, por exemplo. Além de estimar a durabilidade desse tubo, é possível saber qual será a destinação correta em caso de uma eventual reforma, ou até mesmo em caso de demolição da edificação original, através de sua liderança.

Tendo como base o cenário de aplicação BIM e os conceitos de compatibilização de projetos e análise de ciclo de vida, este trabalho tem como foco demonstrar que a prática de integração de projeto traz benefícios não somente no ponto de vista de visualização (principalmente para os clientes), e acompanhamento (para os engenheiros residentes em uma obra), mas também no fator econômico (diminuição de erros) e ambiental.

## **2 REFERENCIAL TEÓRICO**

Este capítulo tem como objetivo apresentar o referencial teórico, que compreende as pesquisas recentes dentro dos temas abordados neste trabalho: tecnologia BIM , gerenciamento de projetos, plataformas SCRUM e PMBOK e qualidade na construção civil.

## 2.1 TECNOLOGIA BIM COMO UM PROCESSO

Tendo como definição de *Building Information Modeling* por Eastman et. Al. (2008). sendo a mais aceita no ramo da engenharia é um conjunto de processo com a finalidade de produzir, comunicar e analisar modelos construtivos, definido também como tecnologia de modelagem. Contudo, esse processo é colaborativo, tendo em vista o envolvimento de vários operadores (arquitetos, engenheiros, construtores, partes interessadas) que desempenham seu trabalho mutuamente com um mesmo projeto de modelo e em uma mesma plataforma.

Oportuno se torna dizer que, BIM não se classifica como um *software* em especial e sim um processo de trabalho. Verdade essa que, nesse modelo exclusivo, os envolvidos fazem seu aporte de necessidades e posteriormente as correções necessárias, tanto técnicas quanto arquitetônicas, e o melhor, com baixo custo e em tempo ágil (MANZIONE, 2015).

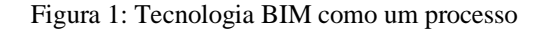

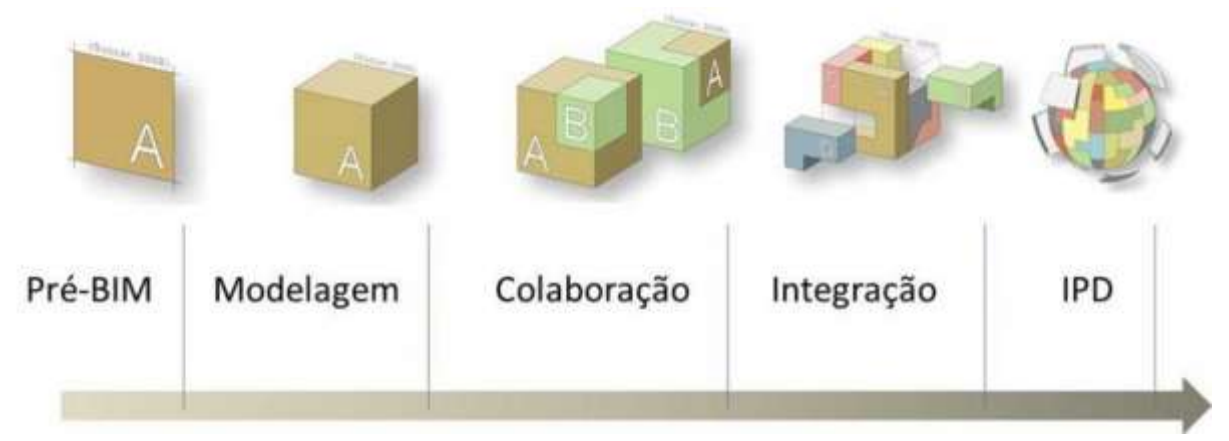

Fonte: MANZIONE (2015)

## **2.1.1 Função e Aplicabilidade do BIM**

A ferramenta BIM viabiliza e impõe adoção de novas técnicas que poderão ser aplicadas no canteiro de obras. E ainda, possibilita aos envolvidos na execução do projeto, desde o construtor até o fornecedor a interação no trabalho sob a mesma plataforma (BUBNIAK, 2013).

Ressalta-se que, quanto aos orçamentos, de acordo Burgardt, Kindlle e Reis (2011), os cálculos automatizados viabilizados pelo BIM, proporcionam uma redução de prazos e uma dilatação no detalhamento e maior exatidão no orçamento. Em outras palavras, essa agilidade proporciona a opção de diversos cenários, soluções alternativas, bem como estudar o impacto das alterações no escopo e no custo com maior rapidez. Lembrando que, com a utilização dessa tecnologia, possibilita aos orçamentistas a atuação específica nos custos unitários e em menor proporção nos quantitativos.

Nesta esteira, com um projeto desenvolvido em BIM, restringe custos com maquetes físicas, tendo em vista que o custo é significativo, e que o referido projeto será uma maquete em 3D ainda, predispõe inúmeras informações a serem fornecidas ao cliente (BURGART; KINDLE; REIS, 2011).

É evidente que, com a aplicação da referida tecnologia para o desenvolvimento de projetos, detecta-se uma alteração no fluxo de informações bem como, nas interfaces dos projetistas e no coordenador de projetos, qual seja, o projeto bane o processo linear e transforma-se em um projeto integrado (BURGART; KINDLE; REIS, 2011).

Conforme Rodrigues (2005). a compatibilização de projetos consiste na análise, verificação e correção das interferências físicas entre as diversificadas soluções de um projeto.

As edificações exigem uma diversidade de projetos a citar: topógrafo, estruturais, hidráulicos, elétricos, arquitetônicos e outros. E, a maioria das vezes são desenvolvidos separadamente, gerando conflitos entre eles. É nessa hora que entra a compatibilização, tendo em vista sua função, sobrepor os projetos e a identificação dos possíveis erros (SANTOS, 2013).

Segundo Costa (2013) a metodologia/conceito tem sido eficiente na resolução de problemas de incompatibilizações, mesmo com um percentual de baixa atuação no Brasil. A priori, este conceito foi estudado pelo professor universitário Charles Eastman, que trabalha com parametrizações de edificações a partir de um modelo tridimensional, adverso de outros projetos, de forma bidimensional.

Por outro lado, a tecnologia BIM não se limita apenas as edificações, haja vista, este conceito abrange desde a indústria de produtos e materiais, elencando projetos de edifícios, estradas e outros de infraestrutura estendendo pela manutenção desmonte ou até reuso da obra. Entretanto, o setor da construção civil pode ser avaliado como um componente central desse processo de difusão, dessa forma, proporcionando uma demanda para os demais setores, todos, é claro, com a orientação da difusão do BIM.

Em conformidade com Andrade e Ruschel (2009) a concepção do BIM ainda não está exaurida no mercado. Há uma preocupação na maioria das empresas em usar a parametrização na elaboração do produto final e qualidade compatível de forma individual de cada área. Assim sendo, os conceitos de interoperabilidade necessitam serem elaborados visando uma total utilização do potencial da tecnologia BIM.

Ademais, Ruggeri (2016) argumenta que, com a utilização plena da ferramenta BIM é vantajoso, pois pode-se contar com uma ferramenta tecnológica que possibilita o fluxo de interações entre os profissionais envolvidos. Afirma ainda o autor que, o trabalho deverá ser vinculado ao binômio: coletividade x complexidade.

Nesta mesma linha de pensamento, Kassem e Amorim (2015) ressaltam que a aplicação da tecnologia BIM apresenta entre si novas formas de comunicação entre os projetistas e os demais componentes que envolvem o projeto, necessitando de certa forma uma reorganização de fases, agentes e produtos do aludido projeto. A fim de que seja eficaz o resultado, faz-se necessário que os profissionais se adequem a novas técnicas de conhecimentos tanto no desenvolvimento quanto na gestão dos projetos.

#### **2.1.2 Classificação do BIM**

Segundo Ortega, (2016) a tecnologia Bim se classifica em diversos níveis, a citar: 3D, 4D, 5D.

- 3D: consiste em um único modelo 3D onde todos os projetos são integrados, com localizações e características definidas;
- 4D: neste nível, os gráficos gerados no nível anterior são atrelados ao cronograma da obra, desta forma, o gestor tem maior controle de prazos, permitido pela melhor visualização do avanço físico da obra, o modelo permite gerar simulações para observar atrasos;
- 5D: agora o modelo que já possui dados modelados e cronograma definido (4D) é unido ao orçamento da obra. Aqui o modelo anterior é acrescido dos custos de cada etapa da obra, facilitando a gestão de custos e a estimativa de custo por etapa do projeto de construção ou ainda o custo por cada etapa da obra a ser construída.

Entretanto, neste trabalhado foi aplicado a técnica para obter o BIM 5D, visto que, este já possui dados modelados e cronograma definido (4D) e é unido ao orçamento da obra. Dessa forma, através do referido cronograma poderá identificar os custos diretos e indiretos, ou seja, aquele são os gastos durante a execução da obra e este são os custos referente ao planejamento e a execução dela.

## **2.1.3 Projeto Arquitetônico**

Os projetos arquitetônicos são elaborados com embasamento em normas a citar: NBR 6492:1994 (ABNT,1994) de representação de projetos de arquitetura e a NBR 13532:1995 (ABNT,1995) elaboração de projetos de edificações de arquitetura.

Segundo Rauber (2005). a formação do projeto arquitetônico é dificultosa e, além disso, é de suma importância o arquiteto avaliar e analisar os aspectos técnicos que contornam uma edificação. Destarte, o projeto arquitetônico possibilita concepção de projetos complementares, e em razão disso, a qualidade e a execução do projeto arquitetônico deverão ser eficazes, haja vista, os projetos complementares estão vinculados diretamente na execução dos trabalhos desempenhados pelo referido projeto arquitetônico.

Nesta esteira, nas palavras do autor supracitado, a fim de que um projeto arquitetônico seja eficaz, a responsabilidade do projetista é embasada no binômio: qualidade x responsabilidade,uma vez que o aludido projetista delimita as características de cada projeto, a citar: disposição dos ambientes, fachadas das edificações, sistema construtivo, soluções estruturais, bem como riquezas de detalhes no acabamento e que faz toda a diferença.

Em síntese, a fim de elaborar um projeto arquitetônico de qualidade, com coerência na execução, o arquiteto ou o projetista deverão estar munidos conhecimentos básicos dos projetos complementares, para que ao projetar que seja de modo adequado além de discernir as condições necessárias para a execução.

## **2.1.4 Compatibilização Hidrossanitária**

Em conformidade à norma brasileira NBR 5626 (ABNT, 1998) para a instalação predial de água fria determina-se alguns critérios para a utilização de materiais das instalações hidráulicas fabricadas segundo as normas correspondentes de cada componente. Em outras palavras, a fim de que o sistema projetado venha funcionar com eficiência, faz-se necessário o uso de elementos fabricados seguindo as demais normas.

Na concepção de Reginatto, Cunha e Bedin (2017), o processo de modelagem do hidro sanitário inicia-se quando se identifica os elementos de tubulações, bem como a inclinação suficiente para as instalações sanitárias. A planta deverá ser importada em DWG para o *software Revit,* iniciando assim a modelagem e utilizando as bibliotecas de tubulações e conexões e, feito o posicionamento exato das peças sanitárias pode-se iniciar então o lançamento das tubulações divididas em água fria e esgoto sanitário.

## **2.1.5 Compatibilização Elétrica**

Por intermédio *Autodesk Revit Structure* torna-se viável a concepção de projetos elétricos e hidro sanitários e ainda mais, com os seus complementos e detalhamentos de tubulações, eletrodutos e outros elementos do gênero. O sistema possibilita de forma automática tabelas de quantitativos, quadros detalhados dos materiais utilizados e outros documentos primordiais. (BRITO; TAKII, 2015).

Ressalta-se que a norma NBR 5410 (ABNT, 2005) é clara, para as instalações elétricas de baixa tensão determinando os critérios da compatibilização do elétrico, é imprescindível seguir os seguintes processos: definição da área a ser iluminada; determinação de parâmetros (altura de trabalho, reflexão, ambiente, fator de manutenção, quantidade); escolha do tipo de luminária, orientação, bem como as peculiaridades de iluminação da luminária.

Como se depreende, com a utilização do *softwares* para o dimensionamento, em que serão avaliadas com relação a norma brasileira NBR 5410 (ABNT, 2005), não atender aos parâmetros mencionados na referida norma, o projetista terá a opção de ajustar os critérios como iluminância do ambiente devido as peculiaridades da iluminaria ou forma de disposição do layout, a fim de que o projeto fique adequado à norma, bem com a satisfação do cliente (MARCIEL; AZWNKI; LOPES, 2016).

## **2.1.6 Compatibilização Estrutural**

O *Autodesk Revit Estruture* é a ferramenta tecnológica que possibilita modelar, bem como detalhar elementos estruturais, como vigas, pilares, lajes, treliças e outros componentes estruturais que viabilizam um projeto estrutural detalhadamente, podendo usufruir de tabelas de quantitativos e documentação com rapidez e eficácia. (BRITO; TAKII, 2015).

Ademais, a NBR 6118 (ABNT, 2014) estipula alguns parâmetros a fim de que sejam executados furos em vigas, ponderando os deslocamentos verticais e a quantidade suficiente de armadura para a construção da viga. E, no caso de projetar lajes, deve-se averiguar a sua resistência e deformações previstas, dispensando a verificação em lajes armadas em duas direções.

Em síntese, a NBR 6118 (ABNT, 2014) designa que no caso de canalizações embutidas, considera-se as que resultam em aberturas segundo eixo longitudinal baseado em um elemento linear, de superfície ou imersas no interior de um elemento volume.

## **2.1.7 Autodesk Revit**

O programa *Revit,* em conformidade com o Instituto Bramante (2018) é um dos mais importantes seguimentos do BIM. Segundo o autor, neste programa não se constrói mais uma sequência de desenhos, imagens e tabelas, como nas plataformas CAD (Computer *Aided Design*) a fim de executar um projeto. Através da aludida ferramenta computacional possibilita a criação de um modelo digital central único que extrai as informações necessárias para a execução da obra.

O *Revit* é classificado em três modalidade de projeto, quais sejam: *O Architecture,* para projetos arquitetônicos; *Structure*, para projetos estruturais; *MEP*, para projetos de instalações elétricas, hidráulicas, sanitárias e mecânicas. Vale ressaltar que, cada projetista pode executar seu projeto a partir de um modelo arquitetônico (ERON COSTIN, 2012).

Nas palavras de Ferramacho (2016), quando um projeto é executado através de um sistema tradicional de desenho como o *AutoCad* (principal *software* do sistema CAD), o percentual de erros é bem maior do que com a utilização do *Revit*, visto que neste, as probabilidades de erros são bem menores, haja vista, o sistema projeta a obra de forma integral.

Hodiernamente, o sistema Revit lidera o mercado sendo um dos softwares mais conhecidos, constitui uma ampla estrutura separada do *AutoCad,* apresentando um diversa estrutura de códigos com uma família de matérias, bem como uma interface de fácil compreensão, e ainda uma ampla biblioteca sendo alimentada por terceiros, suporte bidirecional viabilizando a atualização tanto de desenhos, quanto de vista de modelos em que possibilita o acesso simultâneo ao mesmo projeto, com a inclusão de um suporte ao multiusuário, tendo em vista sua excelente biblioteca. Em contrapartida, não há capacidade de suportar curvas complexas, apresentando dificuldades com arquivos de grande porte, apresentando lentidão na execução (EASTMAN, 2014).

## **2.1.8 Navisworks**

Nas palavras de Alves (2012); esta ferramenta orienta-se para a gestão e simulação da Obra, portanto a utilização da ferramenta Autodesk Navisworks, auxilia os profissionais de arquitetura, engenharia e construção profissional. Salienta-se que, o aludido software apresenta ferramentas abrangentes, que permitem a coordenação, simulação, construção e análise de um projeto completo executando o gerenciamento da obra (ALVES, 2012).

Ainda na concepção de Alves (2012) o mencionado software integra, compartilha e realiza a previsão de modelos salvos em variados formatos, e com riqueza de detalhes e peculiaridades do projeto. Contudo, é importante ressaltar que por intermédio dessas

ferramentas de integração é possível aperfeiçoar a coordenação da equipe, bem como solucionar conflitos projetuais e ainda, projetar estratégias antes da construção ou iniciação da renovação.

Nesta esteira, os recursos gerados pelo Navisworks são baseados em tabelas completas, custo, animação e visualização que propiciam aos usuários uma melhor demonstração do projeto, de sorte a simular a construção e gerar uma previsibilidade. Por conseguinte, a referida ferramenta auxilia os profissionais responsáveis pelos projetos e construções a prognosticar problemas graves com antecedência do início da construção, minimizando atrasos e retrabalhos (QUATTRO D, 2015).

## 2.2 GERENCIAMENTO DE PROJETO

Segundo Cruz (2013). o gerenciamento de projetos "é a aplicação controlada de conhecimento, habilidade, ferramentas e técnicas aos eventos do projeto a fim de atingir seus objetivos". Neste contexto, para que seja eficaz o gerenciamento de um projeto deverá contemplar:

- Identificação dos requisitos;
- Adaptação às diferentes expectativas das partes interessadas e as mudanças ao longo do ciclo;
- Balanceamento adequado às restrições do projeto que pode ser: escopo, qualidade, cronograma, orçamento, recursos e riscos.

Assim, nas palavras de Vargas (2018). o gerenciamento de projetos proporciona inúmeras vantagens sobre as demais formas de gestão, sendo eficaz aos resultados desejados e ainda, dentro do prazo e orçamento pré-definido pela organização.

## **2.2.1 SCRUM**

Em meados dos anos 90, foi introduzida a abordagem Scrum em algumas empresas e mais precisamente no ano de 1995, iniciou-se uma difusão na comunidade acadêmica mundial. Neste contexto, o Scrum é uma metodologia ágil tanto para gestão, quanto para planejamento de projetos de qualquer natureza (FERNANDES; ABREU, 2012).

Sob o mesmo ponto de vista, Schwaber (2004 apud FERNANDES; ABREU, 2012, P. 401). assevera que, a complexidade dos projetos surge quando as atividades intermediárias exigem a criação de níveis de qualidade, haja vista, pela complexidade há rejeição de um processo definitivo e controlado.

Verdade seja esta que, a complexidade de um projeto está atrelada às condições e exigências do cliente, bem como: habilidades, conhecimentos e atitudes, sendo detectadas através da esperteza dos integrantes da equipe do projeto (FERNANDES; ABREU, 2012).

Ademais, a ideia principal do Scrum é controlar processos empíricos, mantendo o foco na entrega de valor de um negócio no mesmo tempo possível. E ainda, no Scrum, os projetos são divididos em ciclos repetitivos e curtos com a possibilidade de serem modificados e adaptados para corrigir os desvios (CRUZ, 2013).

Listados os conceitos, faz-se necessário ressaltar que, o Scrum trata-se de um processo com praticidade, em que essa estrutura elenca uma série de práticas organizadas em uma movimentação de atividades coordenadas através de regras, sendo executadas em um período curto por equipes com habilidades e responsabilidades peculiares. Sendo assim, a execução de cada atividade ocasiona a melhoria do produto, devendo ser inspecionada e ajustada diariamente pela equipe seguindo uma lista de objetivos elencados na fase inicial do projeto (FERNANDES; ABREU, 2012).

Em síntese, o SCRUM é fácil de ser entendido, porém difícil de ser aplicado. E esta dificuldade, está associada a sonoridade do Time (evento que tem uma duração fixa e deve ser encerrado quando este tempo terminar) ou seja, quanto mais experiente o Time for na execução do seu trabalho, mais fácil será a aplicação do SCRUM (CRUZ, 2018).

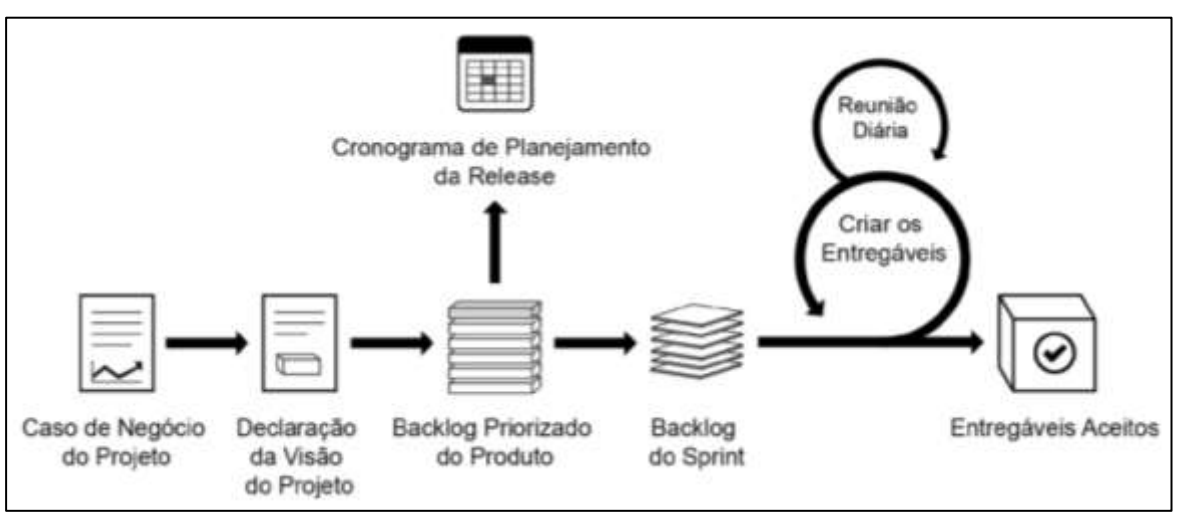

Figura 2: Gerenciamento esquematizado no SCRUM

Fonte: Guia SCRUM (2016)

## **2.2.2 PMBOK**

O PMBOK (*Project Management Body of knowledge*) conceitua-se como um guia de boas práticas para gerenciamento de projetos tendo evolução a partir do aperfeiçoamento dos profissionais dessa área de conhecimento. Neste contexto, o referido guia de gerenciamento de projeto foi efetivado pelo *Project Management Institute* (PMI) do PMI *Standards Committee*, o comitê de padronização do PMI (PMBOK, 2017).

Nesta mesma linha de pensamento, segundo o PMI, o PMBOK funciona na maioria dos projetos e do tempo. Isso não significa que ele seja o mais eficaz, mas aparentemente contribui na diminuição dos problemas diários, e maior chance de obter sucesso (CRUZ, 2013).

É importante ressaltar que, segundo o PMBOK (2017), o aludido guia de boas práticas pode ser usado para o gerenciamento de qualquer projeto, até mesmo, na implementação de novas tecnologias, bem como a tecnologia BIM, em que poderá ser introduzido através de uma tecnologia criada ou definida.

Sob o mesmo ponto de vista, o PMBOK (2017, pág. 4), define este projeto como um "esforço temporário empreendido para criar um produto, serviço ou resultado único", dessa forma o resultado deste poderá ser concreto ou não. Portanto, visto que é temporário, e que um projeto apresenta início, meio e fim, haverá algo tangível apenas quando atingir seu objetivo.

Outrossim, a natureza de um projeto é exclusiva e ainda, corre o risco de apresentar diferenças e incertezas quanto aos serviços e resultados, havendo então necessidade de uma dedicação e claro, em um processo repetitivo, até que o percentual de erros seja mínimo. E, em virtude desse procedimento, no período da fase de projeto apresenta-se várias atividades para uma equipe, inclusive riscos e outras variáveis que poderá surgir durante a execução do projeto. (Guia PMBOK, 2017).

Ademais, em conformidade com o Guia PMBOK, (2017, p.44), a elaboração de um projeto poderá ser distribuída em diversas etapas, visto que essas etapas terão várias fases a serem executadas (de acordo o nível de complexidade do projeto). Lembrando que, para cada fase, faz-se necessário uma entrega específica, haja vista, poderá surgir diversas atividades, executadas de maneira lógica em tempo hábil, a fim de que possa facilitar o gerenciamento, planejamento e o comando do projeto.

Em suma, para se construir o cronograma do projeto, de acordo PMBOK (2017), é necessária uma sequência de informações como escopo, processos organizados, listas e atribuições de atividades, bem como, recursos necessários. Assim, ao se avaliar o cronograma do projeto de forma cíclica e periódica, indiretamente avalia-se a consciência de todos esses processos. (CALÔBA; KLAES, 2016).

## **2.2.3 Qualidade na Construção Civil**

Por muitas décadas a construção civil foi a vítima do binômio: baixa produtividade x especulação de custos, tornando assim alvo fortissimo de críticas do baixo desenvolvimento do setor. Assim, nos anos 90, houve a inserção fundamental da temática e da implementação dos programas de qualidade da indústria da AEC brasileira. O divisor de águas foi a criação do Código de Defesa ao Consumidor (Lei nº 8.078 de 11/09/1990, proporcionando assim, um embasamento legal agilizando os processos que apresentarem denúncias de falhas e vícios construtivos em edificações, bem como a criação do Programa Brasileiro da Qualidade e Produtividade – Habitação. (PBQP – H) (MELHADO, 1994, P. 23).

Ressalta-se que, o PBQP-H foi criado no início dos anos 90 tendo como objetivo principal, difundir novos conceitos de qualidade, gestão e organização da produção de habitações, fundamental a modernização e competitividade das organizações braliseiras na construção civil. É de suma importância ressaltar que, nesta época surgem as normas da NBR ISO 9000, apresentando-se como conjunto de normas técnicas que definam um modelo de qualidade sendo adotadas em organizações em geral, sem especificar tipo ou dimensão, sendo adotadas cada vez mais pelos fabricantes de materiais e componentes, vez que, a qualidade em paralelo com a excelência garante ainda mais a satisfação do cliente. E, em alguns casos há uma dedicação ainda maior, com a qualidade "individual" quanto as clientes e fornecedores, desenvolvendo assim questões que norteiam a qualidade no desenvolvimento de soluções para cada empreendimento. (MELHADO, 1994. p.2).

Em conformidade, Melhado (1994, p.195) conceitua o projeto como uma "atividade ou serviço integrante do processo de construção, responsável pelo desenvolvimento, organização, registro e transmissão das características físicas e tecnológicas especificadas para uma obra, a serem consideradas na fase de execução." A quebra de paradigmas foi a estabilização nos programas de qualidade, e claro, evidentemente maior eficiência na execução e desenvolvimento do projeto.

Ainda o autor defende que, a fim de que um projeto seja exequível é imprescindível que o mesmo não seja caracterizado sua excelência apenas no papel, mas é de sua importância, além do produto que o projeto seja qualificado também pelo seu processo de produção, priorizando a qualidade mesmo que as vezes seja oneroso inicialmente. (MELHADO, 1994).

Mister se torna dizer que, para um melhor gerenciamento, um projeto deverá ser dividido em subprojetos, que consiste em um conjunto de projetos e pode ser gerenciado por um membro da equipe, por uma empresa externa ou por uma unidade funcional da empresa (XAVIER, 2014).

## 2.3 APLICAÇÃO DO BIM

Diante das extremas exigências quanto ao gerenciamento de projetos, hodiernamente, existem outros níveis de desenvolvimento ou em fase de implementação do BIM, por isso hoje é comum a alcunha D ao referir-se aos níveis BIM, mas aqui foge ao escopo deste trabalho explorar de forma profunda todos estes níveis de implementação (MATTOS, 2014).

Em virtude dessas considerações, a forma que permite a junção do modelo digital à cronogramas e orçamentos feitos a partir da edificação, constrói as dimensões 4D e 5D da plataforma BIM. Verdade seja esta que, essas dimensões são de grande valia pois viabilizam o acompanhamento de cronograma e custo da obra, possibilitando uma estimativa mais concisa ao longo da construção quanto ao orçamento inicial ou então, viabiliza se determinada obra está em atraso ou não de acordo com o cronograma.

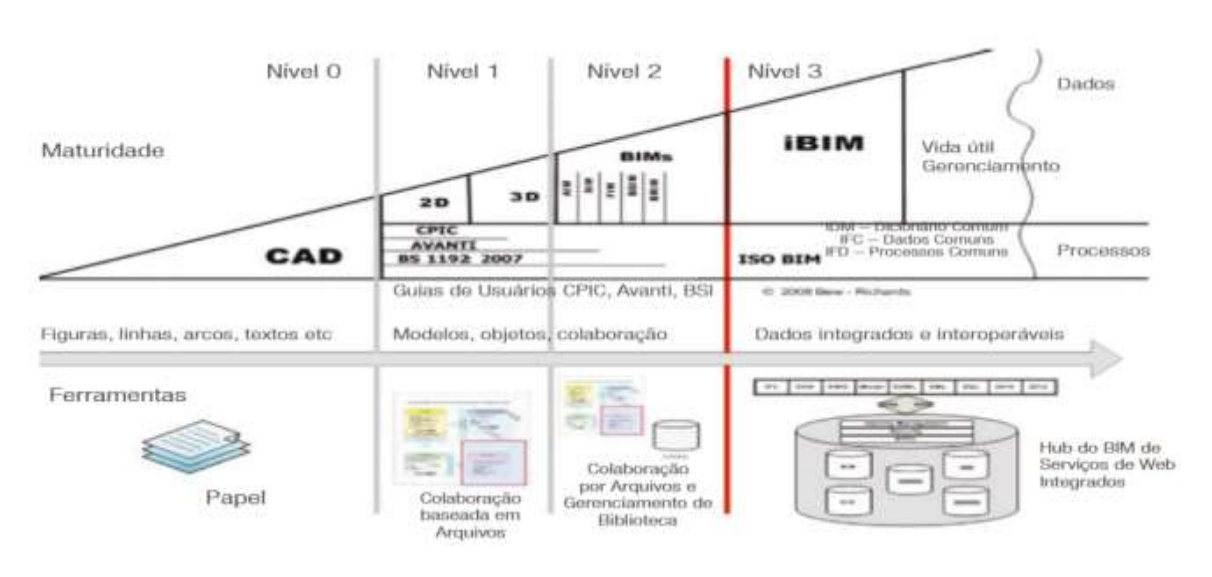

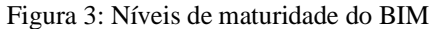

Fonte: KASSEM (2015)

Priorizando o interesse do cliente, há a possibilidade de definir todas as suas demandas casando-se com o máximo de investimento. Neste contexto, avalia-se quais as possibilidades do projeto nos seguintes aspectos: financeiros, ambientais e técnicos. É de suma importância lembrar que o comprometimento da equipe para o sucesso do produto bem como a escolha da diretoria (responsável técnico, cliente e gerente do projeto) é imprescindível e ainda os detalhes

dos produtos especificamente viáveis, não esquecendo da documentação necessária exigida e a validação dos componentes essenciais do projeto.

Sendo assim, com a documentação correta inicial, como precaução tem-se as definições de escopo que fora necessariamente alterada, em relação ao uso da modelagem 3 D, com base no binômio demanda de tempo e custo, tem-se uma apresentação real do produto planejado em diversas opções arquitetônicas. Por conseguinte, aponta-se a composição do sprint zero, sendo a especificação dos itens gerais abordados para os pacotes de serviços convencionados na fase de planejamento. Logo, identifica-se o responsável por cada tarefa e o período de conclusão, e ainda se aduz o interesse de explanação do projeto de forma geral para toda a equipe com a intenção de motivar a equipe e responsabilizá-la dos trabalhos a serem executados em tempo hábil (GUERRA, 2019).

## **3 METODOLOGIA**

Será abordado neste capítulo as estratégias de pesquisa que serão desempenhadas durante o desenvolvimento do trabalho.

## 3.1 DESENHO DO ESTUDO

A fim de que sejam exitosos os objetivos elencados no trabalho de pesquisa, faz-se necessário o uso de metodologia que consiste na pesquisa-ação aplicada nas diretrizes do sociólogo Thiollent (2009). Segundo o autor, a pesquisa-ação é "um tipo de pesquisa social que tem função política, associada a uma ação ou a resolução de um problema coletivo em que os pesquisadores e os participantes estão envolvidos de modo cooperativo e voluntário e o conhecimento gerado foi de uso exclusivo do grupo investigado." (THIOLLENT, 2009).

Em consequência, será desempenhado o estudo de caso na perspectiva dos autores Bruyne, Herman e Shoutheete (1977). que tem a importância de reunir uma quantidade significativa de informações detalhadas com o intuito de compreender a situação de forma total. É importante ressaltar que, a riqueza detalhada de informações propicia na clareza de compreensão, bem como na resolução dos problemas de uma determinada situação.

A pesquisa foi executada de forma qualitativa, tendo em vista que a referida foi embasada em estudos que viabilizam a descrição de um determinado problema complexo, com a riqueza de detalhes na interação de certas variáveis a compreender e classificar os processos dinâmicos. (RICHARDSON, 1999).

## 3.2 LOCAL E PERÍODO DE REALIZAÇÃO DA PESQUISA

A pesquisa será realizada em Palmas/TO na obra Futuro sendo que será executada através da Incorporadora XPTO, em que os dados foram coletados no período de junho a agosto de 2019. Lembrando que, estes dados foram estudados e analisados e consequentemente definidos e concluídos na etapa final, qual seja, setembro a dezembro de 2019.

#### 3.3 OBJETO DE ESTUDO

O objeto de estudo do aludido trabalho, foi em um edifício em concreto armado que se encontra em fase de construção, onde o referido edifício possui uma área construída de 13.473,79 m², localizado na Quadra 201 Sul, AV. Joaquim Teotônio Segurado, S/N Plano diretor sul nesta cidade, Palmas/TO. O acesso a essa obra foi permitida por intermédio do engenheiro civil: Douglas Brito.

## 3.4 INSTRUMENTOS DE COLETA DE DADOS E ANÁLISE

A fim de que os objetivos sejam alcançados, a pesquisa procedeu conforme os tópicos elencados abaixo e posteriormente o fluxograma que expõe as etapas de execução do projeto em tela.

Etapa 1 e 2 - Definição do escopo do problema baseado nas referências bibliográficas do aludido trabalho, levando em consideração seus objetivos gerais e específicos.

Etapa 3 - Estudo da Obra, nesta etapa foi feito uma observação ampla dos projetos, a citar: arquitetônico, hidrossanitário, elétrico e estrutural com a finalidade de visualizar os elementos dos projetos no software AutoCad 2D e importá-los para o Autodesk Revit 3D seguindo as etapas de vinculo ao cad, distinção dos layers, e unidades mesuráveis.

Etapa 3.1 - Avaliação e interpretação dos dados coletados, viabilizando a percepção dos desafios no processo de efetivação do BIM.

Etapa 3.2 - Acompanhamento dos referidos projetos que integra ao resultado de compatibilidade no processo de execução.

Etapa 3.3 - Análise detalhada dos projetos hidrossanitários e elétricos seguindo as normas vigentes para a adequação das suas particularidades por exemplo: tubulações específicas, fiações, eletrocalha, respeitando o posicionamento das peças.

Etapa 3.4 - Verificação minuciosa dos projetos estruturais de acordo as normas em vigor, bem como em suas peculiaridades, a citar: vigas, pilares e lajes.

Etapa 3.5 - Arguição precisa do projeto arquitetônico para detectar a conformidade dos demais projetos que serão inseridos no mesmo.

Etapa 3.6 - Compatibilização dos projetos: arquitetônico, hidrossanitário, elétrico e estrutural, sobrepondo-os em uma visualização 3D com o intuito de solucionar as possíveis falhas na execução dos mesmos, será necessário criar modelos de objetos dentro das famílias existentes no Revit, por exemplo: família de vigas, pilares, tubulações bem como os objetos necessários de cada projeto.

Etapa 4 - Associar os projetos modelados através do *software Navisworks* e detectar as possíveis incompatibilidade, propor as etapas do gerenciamento ágil assim como a iniciação, planejamento e execução.

Etapa 5 – Elaborar a conclusão do projeto

Figura 4: Fluxograma de Pesquisa

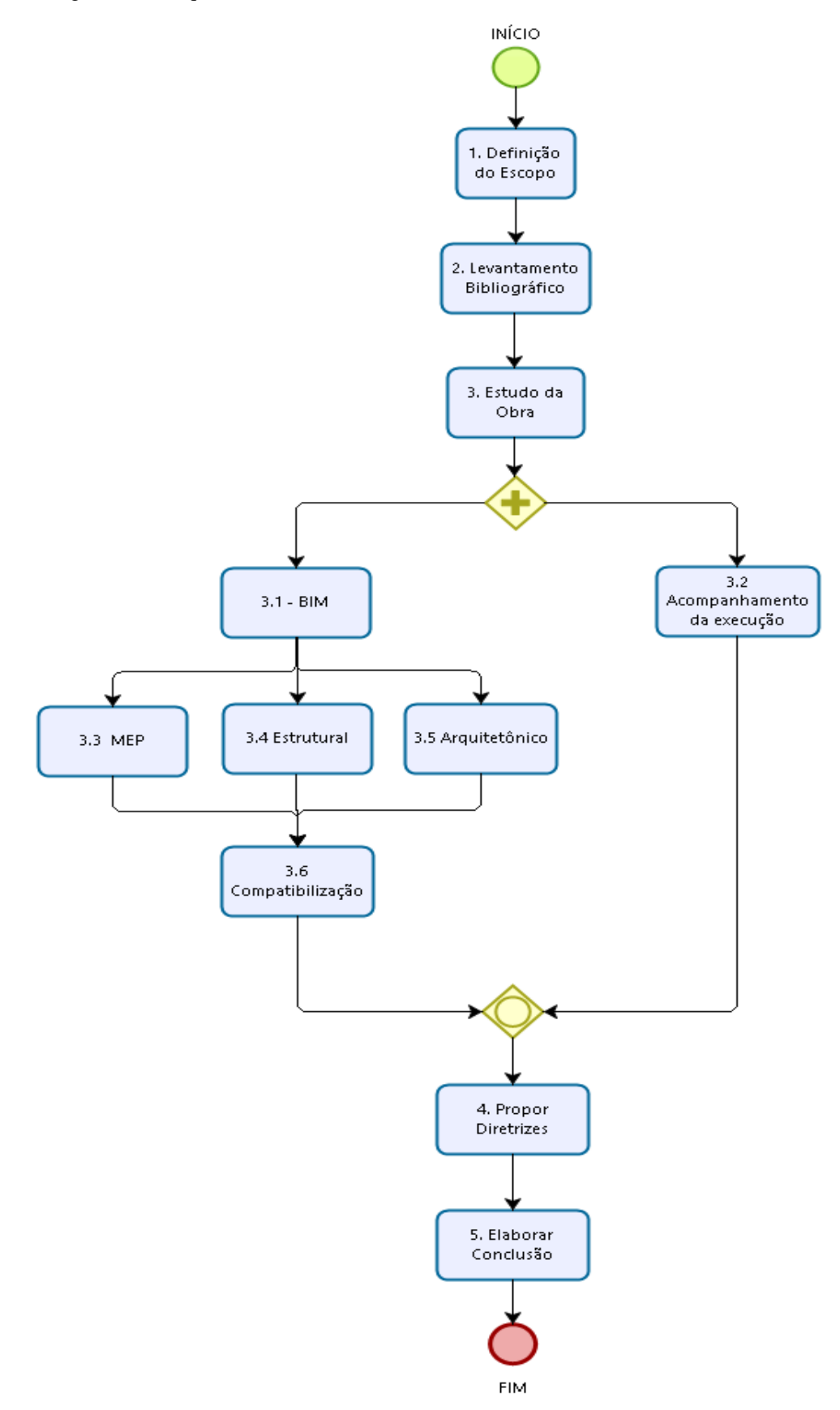

## 3.5 PROTOCOLO DA PESQUISA

Conforme orientado por Yin (2010), com o intuito de facilitar o uso desta pesquisa e

auxiliar na averiguação da validade dos resultados, o quadro 01 detém o protocolo do presente trabalho.

Quadro 1 – Protocolo da pesquisa

## **Visão Geral do Projeto**

**Objetivo:** O objetivo geral deste trabalho é propor um guia para viabilizar a compatibilização de projetos na plataforma BIM a fim de facilitar o seu uso no acompanhamento da execução.

**Assuntos do Estudo**: implantação do BIM no acompanhamento de obras aplicável em um edifício vertical em Palmas/TO.

#### **Procedimentos de Coleta de Dados em Campo**

**Apresentação das credenciais:** O investigador integra a equipe de trabalho da obra com função de estagiário.

**Acesso aos Locais:** Permissão total de acesso aos locais e documentos.

**Fonte de Dados:** Primárias (análise e acompanhamento da execução dos projetos) e secundárias (referências bibliográficas).

**Advertências de Procedimento:** Não se aplica.

## **Questões Investigadas no Estudo**

- a. Levantamento bibliográfico sobre os critérios para implantação do BIM no setor em estudo.
- b. Vantagens e benefícios que o BIM proporcionará ao setor de projetos.
- c. Levantamento de competências e boas práticas vigentes.

## **Esboço para o Relatório Final:**

- Analisar as possíveis incompatibilidades através do *software Navisworks.*
- Apresentar a compatibilização dos projetos através do BIM.
- Propor diretrizes de gerenciamento de dados.

Fonte: adaptado pelo autor conforme Yin (2010)

## **4 ANÁLISE DO PAVIMENTO TIPO**

## 4.1 ANÁLISE DOS PROJETOS E COMPATIBILIZAÇÃO

Este capítulo trata a compatibilização dos projetos e às práticas observadas *in loco* XPTO Futuro. Para a análise dos projetos e compatibilização foi tomado com piso tipo o andar 9º que é o mesmo para 11 andares.

As práticas de gerência de projeto foram coletadas ao longo dos 7 meses em que o autor estagiou na obra. A etapa atual de execução é a finalização dos acabamentos para a entrega.

A metodologia adequada para a compatibilização de projetos baseia-se na inserção de todos os sistemas que compõe a construção em apenas um único arquivo. Para tanto, utiliza-se o sistema BIM tendo em vista que este permite uma simulação inteligente na gestão da informação.

Em atenção aos projetos iniciais, desenvolvidos em plataforma digital, para maior conhecimento da arquitetura e concepção hidráulica e elétrica, foi desempenhado uma análise visual de cada projeto, e assim, extraiu-se todas as informações necessárias para o desenvolvimento dos projetos.

E, quanto aos modelos digitais, foram formatados baseando-se na necessidade de cada software utilizado. Sendo assim, ao término dessa formatação iniciou-se a modelagem para a plataforma BIM.

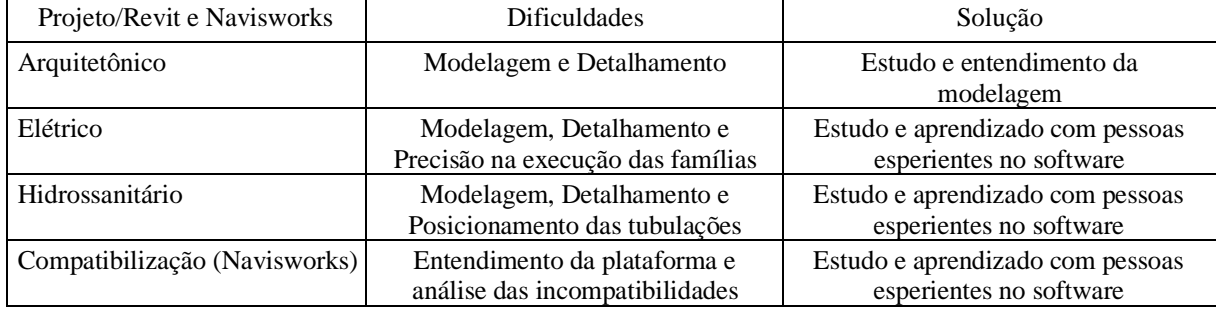

Quadro 2: Síntese das ocorrências ao longo da compatibilização

#### **4.1.1 Modelagem do Projeto Arquitetônico**

Em se tratando de modelagem do projeto arquitetônico está foi feita utilizando o *software Revit Architecture*.

Vale ressaltar que, o projeto arquitetônico foi feito em um edifício vertical comercial em alvenaria edificado no município de Palmas, especificamente na Avenida Teotônio Segurado na Quadra 201 Sul S/N Plano diretor sul e, para tanto, levou-se em consideração os critérios de luminosidade e ventilação previstos no Código de Obras e Postura de Palmas.

Ademais, deu-se início ao processo de modelagem com a incorporação das alvenarias, vigas e pilares assim definindo-se qual a família de paredes a ser utilizada, tendo em vista que, para cada família há uma espessura correspondente, como também a especificação de materiais e fabricante. Oportuno se torna dizer que, essas alvenarias foram escolhidas baseadas nos projetos iniciais, em atenção as suas espessuras e pé-direito.

Definindo-se as paredes, iniciou-se o lançamento de todas as esquadrias lógico, com base no projeto inicial. Contudo, essas esquadrias, como também as paredes, possuem famílias que podem ser editadas em adequação a necessidade do projeto.

Mister se torna dizer que, os elementos lançados no *Revit Architecture* são parametrizados, a especificar a descrição de materiais e fabricantes, especificados pelos usuários ou pelo próprio software. Outrossim os lançamentos foram feitos com cautela, bem como a verificação de interferências automaticamente com frequência. E, quanto ao modelo tridimensional, este foi utilizado para a compatibilização, tendo em vista que foram lançadas todas as instalações elétricas e hidrossanitárias.

#### **4.1.2 Modelagem do Projeto Estrutural**

O roteiro de modelagem estrutural teve como ponto de partida o arquitetônico, com o modelo estrutural aberto é preciso importar o arquivo do projeto arquitetônico, para que este sirva como base para a modelagem estrutural. Os vínculos do Revit garantem que se uma mudança for feita no local de origem (Revit Architecture, CAD, etc), tal mudança seja atualizada no modelo estrutural. Isso é importante, uma vez que uma alteração no projeto arquitetônico pode interferir na locação dos pilares e vigas, por exemplo.

A partir desses ajustes foram lançados os elementos estruturais como as vigas e pilares seguindo as dimensões expostas no projeto arquitetônico.

Figura 5: Modelagem Estrutural

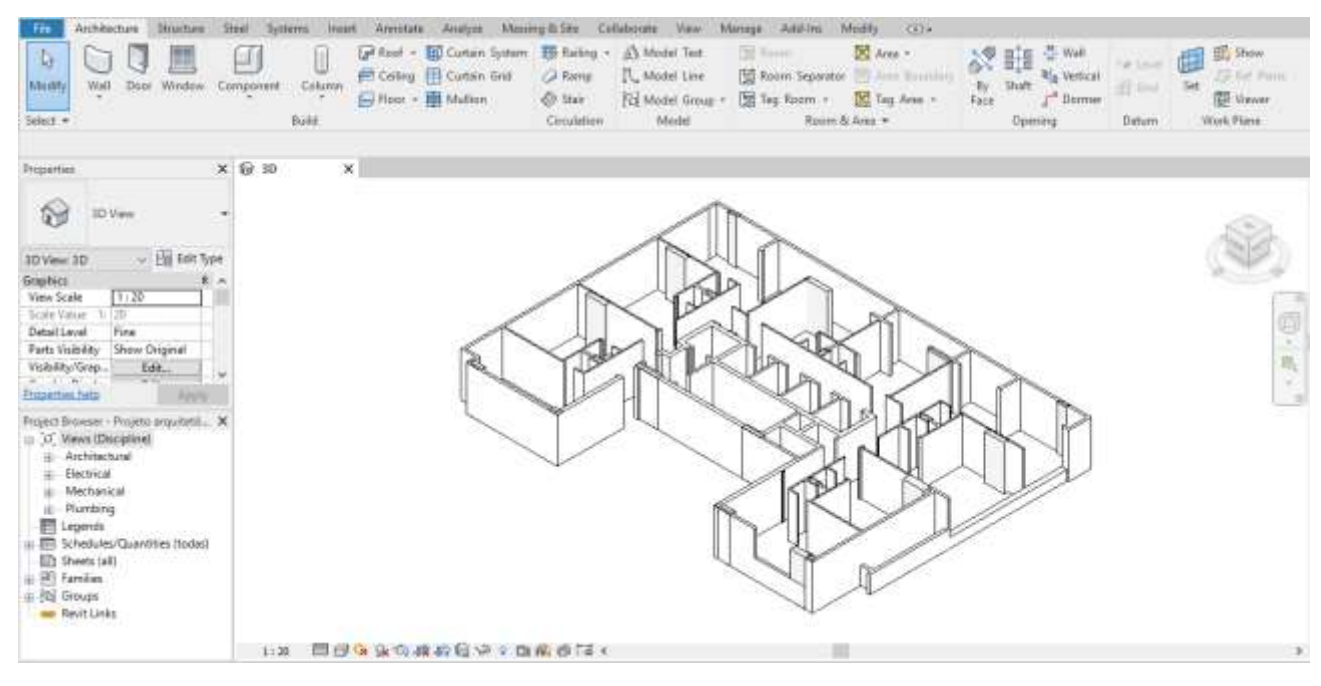

Fonte: elaborado pelo autor (2019)

#### **4.1.3 Projeto de Instalações (Elétrico e Hidrossanitário)**

Em conformidade aos projetos iniciais foi remodelado os projetos hidrossanitários e elétrico utilizando o *software Revit MEP*.

Neste sentido, os projetos iniciais foram executados fundamentados em suas normas de base. Outrossim, O projeto elétrico foi dimensionado de acordo com a NBR 5410:2004 e normas técnicas da Energisa (grupo privado do setor elétrico do Tocantins), o projeto de água fria pela NBR 5626:1998 e o projeto sanitário pela NBR 8160:1999.

Nesta esteira, importou-se não mais o modelo "dwg", mas sim o arquivo resultante da compatibilização entre os projetos arquitetônico e estrutural para o *Revit MEP*. Feito isso, locou-se todos os equipamentos sanitários, hidráulicos, e elétricos, tais como, pias, luminárias, chuveiros, tomadas, caixa d'água, aquecedores entre outros necessários para suprir a demanda.

Oportuno se torna dizer que a ligação entre esses pontos deve ser feita respeitando sempre suas respectivas normas e o projeto inicial. E assim, ao término do lançamento das tubulações fez- se a verificação automática de interferências e sanou-se as falhas que foram encontradas. Feito isso, o modelo está pronto para a compatibilização de todo o sistema.

## **4.1.4 Modelagem do Projeto Hidrossanitário**

Quanto aos diâmetros utilizados para as tubulações foram transferidas do projeto inicial. E, os diâmetros utilizados, bem como a locação dos equipamentos serão expostos nos projetos executivos.

Nota-se que no Revit *MEP* existe uma biblioteca de equipamentos hidrossanitários com padrões americanos, ou seja, tubulações de PVC com diâmetros de 15mm, e que não é um diâmetro comercial encontrado. Desta feita, a família destes equipamentos foi preciso a modificação dos diâmetros de entrada de água fria e as saídas de esgoto, bem como de água quente revisada.

É importante ressaltar que a configurações dos diâmetros usuais bem como as conexões a serem usadas é de suma importância para o desempenhar desse projeto. Além disso, deverá observar a rugosidade e o tipo de conexão entre as tubulações, sendo acessadas pelo menu de configurações de sistemas mecânicos.

Ao finalizar essas configurações, em seguida fez-se a instalação dos equipamentos hidrossanitários nos banheiros e hall de circulação. Lembrando que, para melhores adequações com as situações usuais do projeto, os equipamentos tiveram suas famílias alteradas. Na sequência, feita a devida distribuição dos equipamentos prosseguiu fazendo as instalações de entradas de água, bem como descida das prumadas.

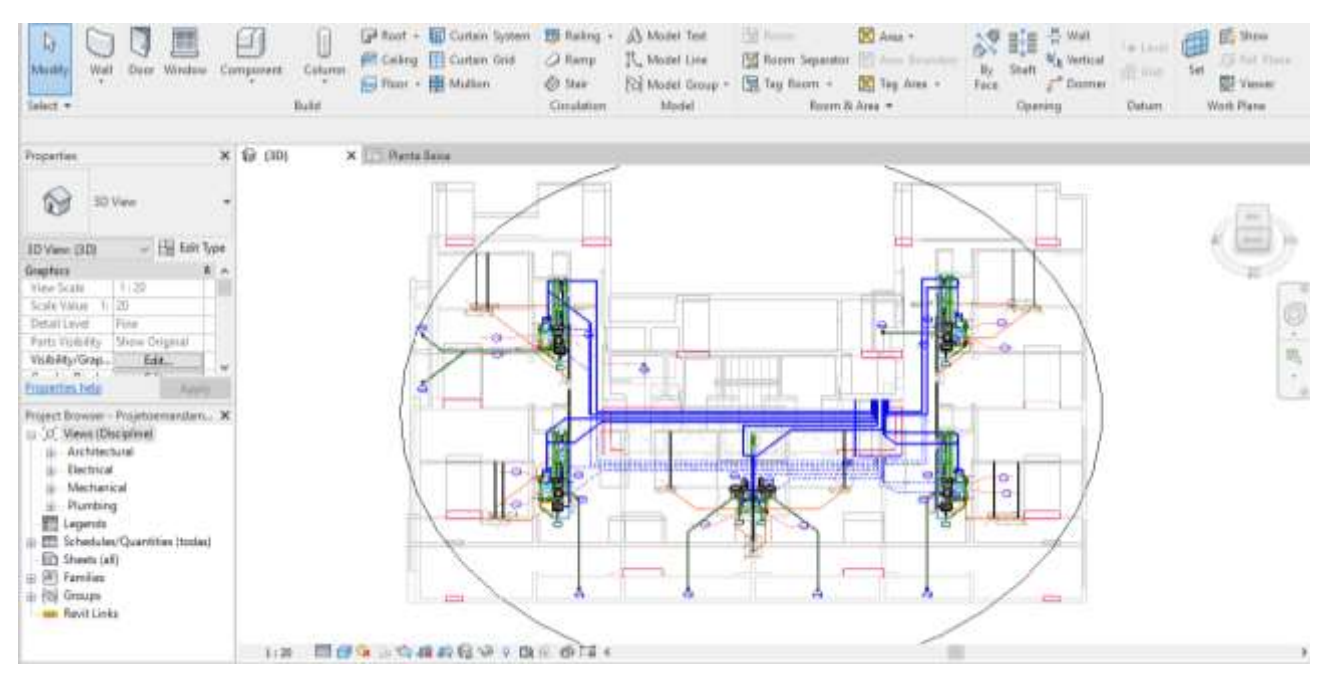

Figura 6: Modelagem hidrossanitária

Fonte: elaborado pelo autor (2019)

## **4.1.5 Modelagem do Projeto Elétrico**

O *Revit MEP*, faz as verificações das tubulações e circuitos igualmente ao projeto hidrossanitário. Sendo assim, foram lançadas somente as tubulações da instalação elétrica, caixas octogonais de passagem, quadro geral e tubulação telefônica. E quanto aos diâmetros das tubulações que levam os condutores ao seu destino baseou-se nas indicações do projeto inicial.

Já os eletrodutos, houve a necessidade de adicionar ao sistema de família os dutos flexíveis, tendo em vista essa família possuir apenas tubos rígidos roscáveis. E, pelo baixo custo, nas obras residenciais prioriza-se a utilização dos dutos flexíveis.

Observa-se a distribuição desses elementos e como são posicionados dentro do projeto, seguindo então o mesmo padrão de lançamento dos sistemas hidrossanitários. São organizados na seguinte sequência: as caixas de passagem na cota dos forros, onde houver luminárias. Já as caixas de tomadas e interruptores são alocadas nas paredes, motivo pelo qual possuem o mesmo problema citado acima no que tange às interferências das tubulações.

Feito o referido lançamento, fez-se uma minuciosa análise de interferências entre os sistemas elétricos, hidrossanitários, estruturais e arquitetônicos. Com ressalva de que neste relatório constará todas as interferências encontradas pelo *software,* e, por serem incoerentes, conforme colocação anterior, as interferências entre alvenarias e tubulações e equipamentos serão ignoradas. Fez-se também uma análise de interferências entre o sistema hidrossanitário e o sistema elétrico e então houve incompatibilidades relevantes.

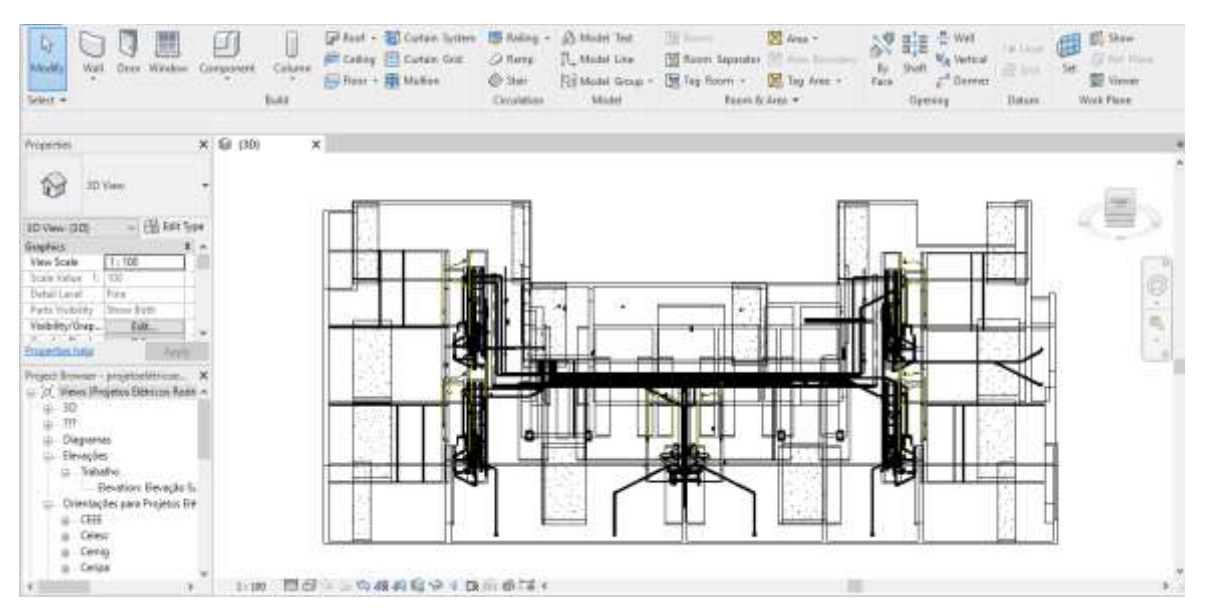

Figura 7: Modelagem Elétrica

Fonte: elaborado pelo autor (2019)

## **4.1.6 Aplicação em Navisworks**

Pelo fato da função do Navisworks ser o gerenciamento e simulação de uma obra, devese haver um modelo inicial em formato compatível com a plataforma. Para esta aplicação, se usufruiu do exemplo obtido pelo Revit, uma vez que já incorporava as características necessárias para teste. Com isso foi exportado o arquivo do Revit na extensão .nwc para enquadrar no sistema do software Navisworks.

## **4.1.7 Análise das incompatibilidades no Navisworks**

A figura 8 a seguir apresenta uma identificação feita pelo software a respeito do projeto elétrico versus o projeto hidrossanitário, onde uma caixa de passagem de fiação para a iluminação do hall de circulação estava conflito com a tubulação de água fria.

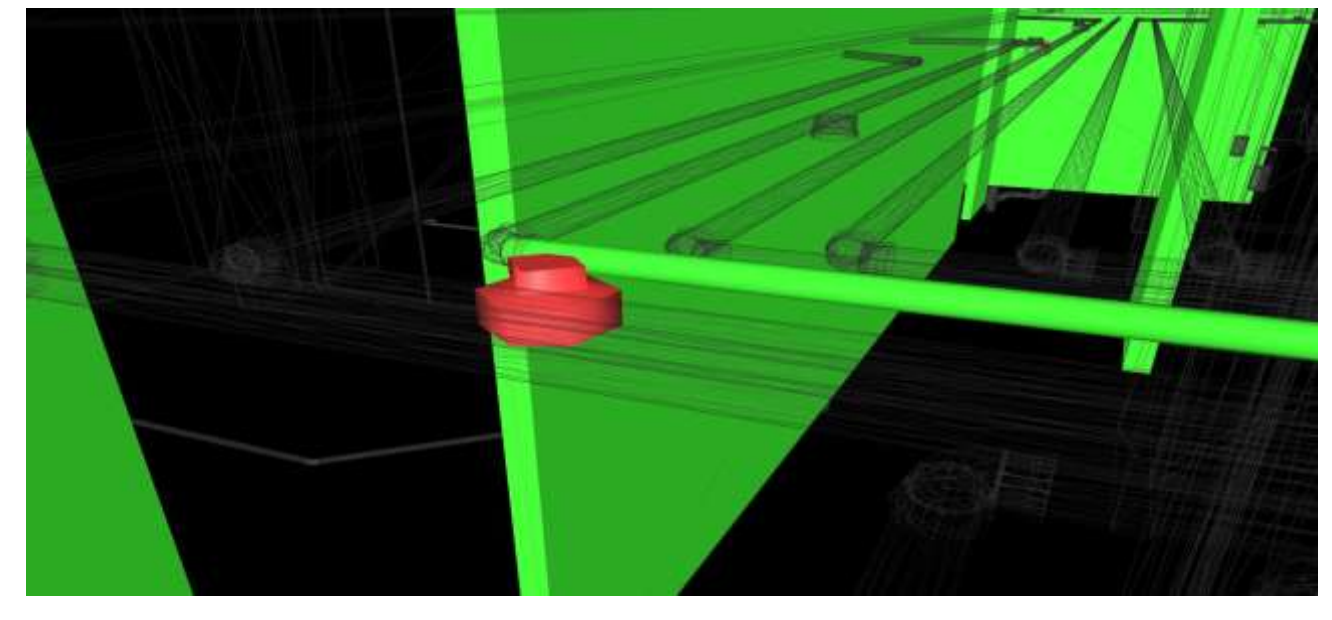

Figura 8: Incompatibilidade Elétrica

Fonte: elaborado pelo autor (2019)

A figura 9 abaixo apresenta uma incompatibilidade detectada pelo software a no projeto hidrossanitário versus o projeto arquitetônico, onde uma tubulação de esgoto está em colisão com a alvenaria em drywall do banheiro.

Figura 9: Incompatibilidade Hidráulica

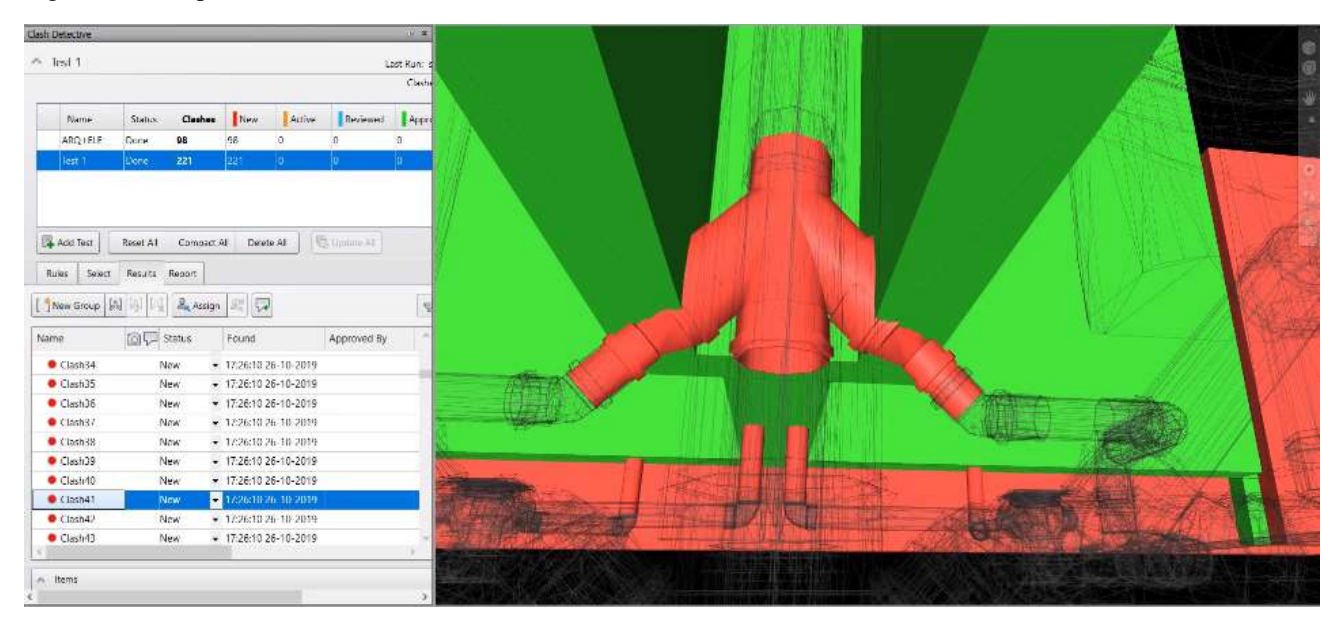

Fonte: elaborado pelo autor (2019)

A figura 10 logo abaixo apresenta uma incompatibilidade detectada pelo software a no projeto estrutural versus o projeto arquitetônico, onde um pilar está em contato com a alvenaria de vedação.

Figura 10: Incompatibilidade Estrutural

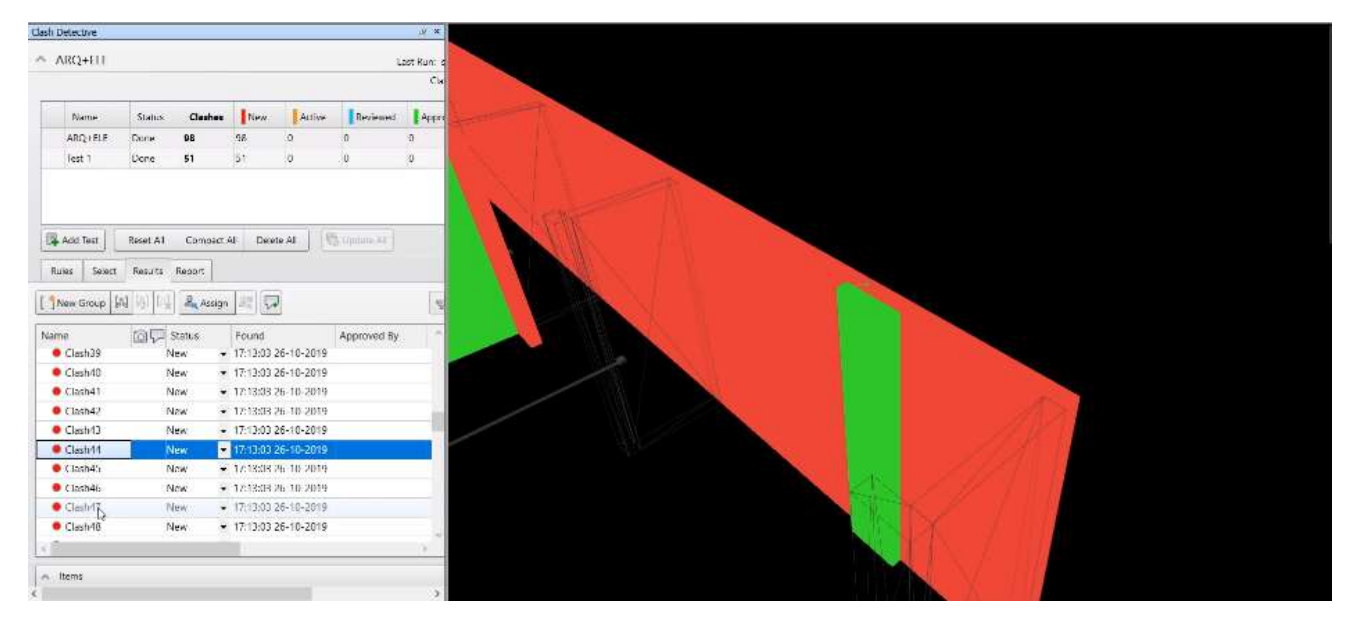

Fonte: elaborado pelo autor (2019)

Ao analisar o software Navisworks o mesmo detectou várias incompatibilidades, porém muitas dessas eram passível compreensão por parte do projetista como por exemplo a passagem de alvenaria no pilar, pois sabemos que na prática isso não ocorre, no demais as principais incompatibilidades foram descritas acima, em um número aceitável detecções visto que a maioria não influenciariam na execução e também pelo fato dos projetos terem sidos revisados pelos profissionais responsáveis.

## 4.2 ACOMPANHAMENTO E PLANEJAMENTO DA OBRA

A partir da entrevista com o Engenheiro Civil Residente da Obra – Futuro foi possível levantar as práticas realizada em cada etapa do processo de construção, apresentadas a seguir.

#### **4.2.1 Iniciação:**

O engenheiro e a arquiteta responsáveis pela obra a princípio fizeram uma análise de todos os projetos que doravante seriam executados durante o percurso da Obra, quais sejam: arquitetônico, estrutural, hidrossanitário, elétrico, hidráulico dentre outros, no período de duração de três meses.

Neste estudo, foram listados os possíveis erros de projeto e consequentemente de execução, e assim repassado aos responsáveis dos projetos complementares, como por exemplo: estrutural e hidráulico. Nesta mesma linha de raciocínio, a citar: no projeto hidráulico foi detectado erros de passagens de tubulação e recomendou-se a adequação para então evitar o possível erro na execução.

É importante destacar que, conforme relatos do engenheiro civil responsável, mesmo que a compatibilização fora feita inicialmente, esta foi de maneira superficial pecando na falta de reunir com a equipe técnica a fim de identificar os erros, ficando assim a compatibilização mais precisa e claro com o menor número de erros possíveis na fase executória. Neste viés, podemos citar como erros no projeto estrutural: furos e altura das vigas que acarretou na mudança de posicionamento das portas de fogo, erros estes que foram reparados através da execução de uma parede falsa em todos os pavimentos, tendo como consequência aumento no orçamento financeiro da Obra.

Ademais, outro erro detectado foi a falta de integração do projeto elétrico com o projeto de combate à incêndio, ou seja, o posicionamento dos pontos de passagem de fiação elétrica das luminárias de emergência, visto que em ambos os projetos essas luminárias deviam estar no mesmo ponto, tendo em vista que, ao executar a vistoria do Corpo de bombeiros militares a Obra deverá estar nos parâmetros do projeto de combate à incêndio.

Nesta esteira, outro erro identificado a citar: o projeto de interiores que deveria ter sido integrado com o projeto elétrico, o que não ocorreu e, por conseguinte no final, a paginação foi alterada, haja vista, não fora previsto os pontos de luminárias do projeto elétrico.

## **4.2.2 Planejamento:**

Após o procedimento de iniciação, fora feito um planejamento macro, ou seja, as principais etapas baseadas em experiências de outras obras da XPTO, e assim elaborado um cronograma físico.

Ademais, com esse cronograma em mãos e ainda, um orçamento financeiro elaborado por uma equipe técnica, este com referência nos insumos e composições SINAP (Sistema Nacional de Preços e Índices para a Construção Civil) tinha-se um parâmetro a ser seguido a fim de evitar gastos desnecessários durante a execução de cada etapa.

Ressalta-se que, no planejamento um dos erros foi que o orçamento deveria ser feito por um engenheiro experiente onde a Obra foi executada, sendo então o resultado desse orçamento mais preciso. Com isso, o foco principal foi o cronograma físico, por exemplo: ao executar a etapa de fundação o engenheiro civil responsável listou em seu cronograma a quantidade de pessoas, o tempo gasto na execução dos trabalhos, a gestão de equipe, ou seja, foi necessário algumas vezes aumentar ou diminuir a equipe conforme a demanda dos trabalhos, bem como também a contratação de um profissional para executar um serviço terceirizado.

Em suma, o planejamento não fora de excelência pela falta de profissional, a citar: a contratação de auxiliares de engenharia experientes em execução de Obra a fim de desafogar os trabalhos do engenheiro responsável e consequentemente um resultado mais eficaz.

## **4.2.3 Execução:**

Evidencia-se que, quando a compatibilização é feita detalhada e com uma equipe excelente de planejamento e execução, evita-se os possíveis erros e que foram detectados no momento da execução da Obra, como por exemplo: ao fixar a esquadria não fora propositado um corte na alvenaria, esta já rebocada e esquadrada, e então para reparar o dano foi necessário quebrá-la e depois fazer o reboco novamente e reenquadrá-la, tendo o risco de quebrar o vidro da esquadria fixada, ou seja, além do risco demandou tempo e custos desnecessários.

Em continuação, outro erro verificado na fase executória, foi a não previsão da passagem de tubulação de combate a incêndio, haja vista, interfere no projeto estrutural. E, para solucionar o reparo foi necessário o engenheiro responsável da obra entrar em contato com o projetista estrutural a fim de que informasse o local específico da tubulação.

#### **4.2.4 Encerramento:**

Em suma, o planejamento e a execução foram conforme o esperado de certa forma, mesmo tendo alguns impasses, vez que imprevistos podem acontecer, haja vista alguns trabalhos houve a necessidade de serem terceirizados e estes por falta de atenção da Empresa contratada não foram executados na precisão do projeto.

Portanto, a fim de que o projeto da Obra seja de excelência, nas palavras do engenheiro civil residente: "tudo se resume em uma compatibilização bem-feita e uma equipe qualificada no acompanhamento e monitoramento dos serviços executados"

## 4.3 ERROS IDENTIFICADOS NA EXECUÇÃO

Deu-se início no acompanhamento da obra XPTO Futuro no dia 01 de março de 2019, à partir dessa data os serviços acompanhados foram hidrossanitário e elétrico, sendo este com o processo avançado em 32,21% pois em alguns pavimentos observou-se a falta de determinados serviços, como por exemplo: furos, prumada, prolongadores, ramais de esgoto, ramais de água fria, equipamentos como vaso sanitário, torneira, sifão e engastes. Tabela 1: Acompanhamento do hidrossanitário

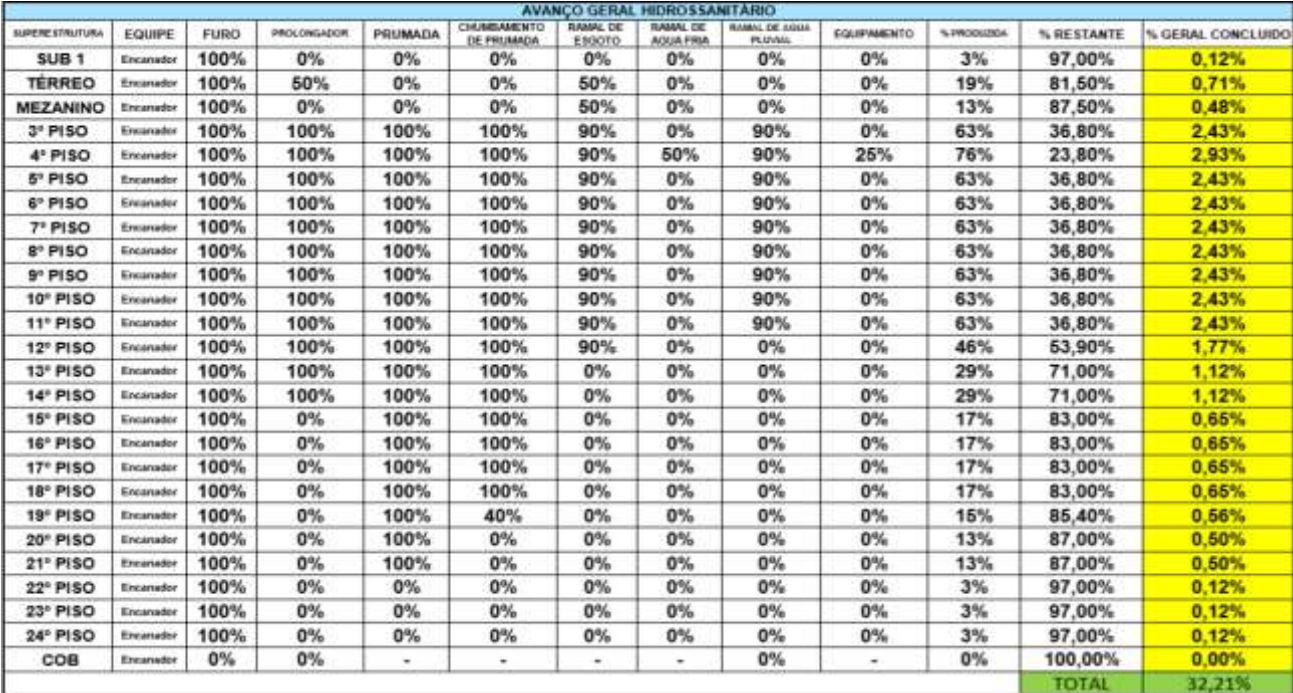

Fonte: Autor (2019)

No acompanhamento da execução verificou-se algumas falhas sendo ocasionadas, por falta de atenção do executor ou erro na leitura de projeto, como por exemplo: ao analisar a execução do serviço específico constituinte do hidrossanitário os ramais de esgoto, percebeuse uma falha nos níveis caimento das tubulações. Como ilustra a foto abaixo:

Figura 11: Foto antes da Correção do nível e depois da correção

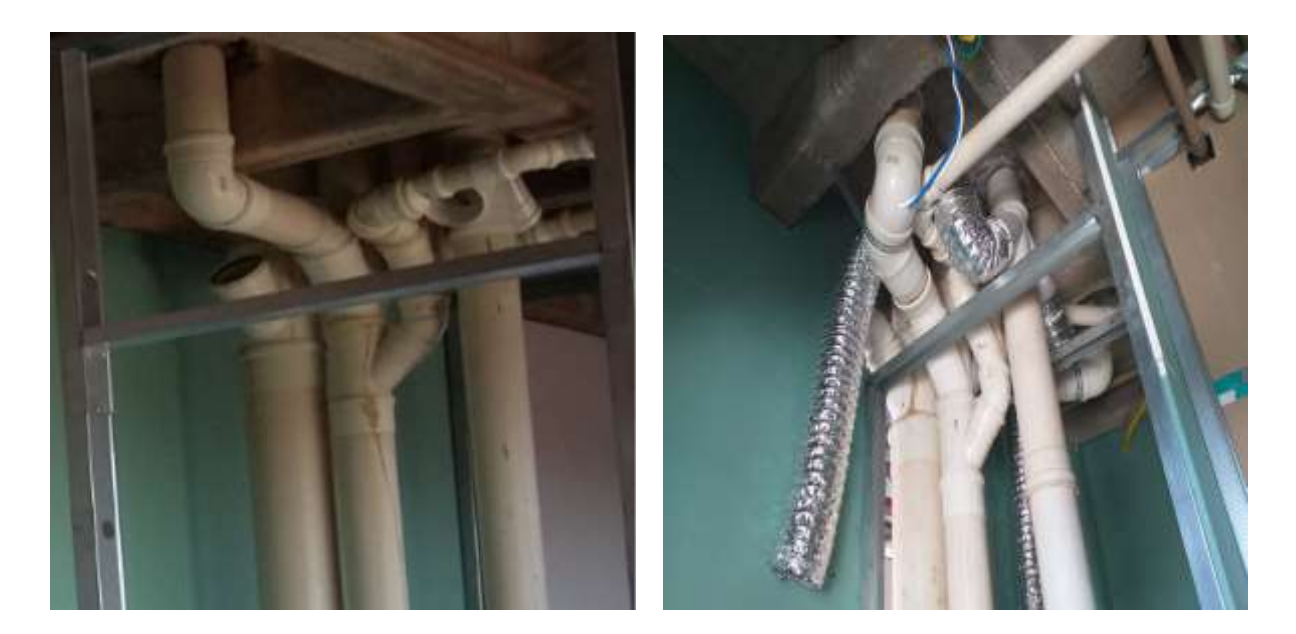

Fonte: Autor (2019)

## **5 RESULTADOS E DISCUSSÕES**

Tabela 1: Análise do agilômetro da obra XPTO - Futuro

#### 5.1 Ambiente (Meio)

A proposta do gerenciamento ágil é a mais viável, tendo em vista que o cliente se baseia no binômio: economia x praticidade. Sendo assim, esta proposta deverá ser analisada em conformidade com o agilômetro, que tem como função classificar o potencial de aplicação na particularidade de cada projeto. Na Obra XPTO especificamente, criou-se condições baseadas na Tabela 1 abaixo vez que a nota mediana se classificou no nível 5, e claro com seis a serem requisitos de identificação e implementação ágil a serem cumpridos.

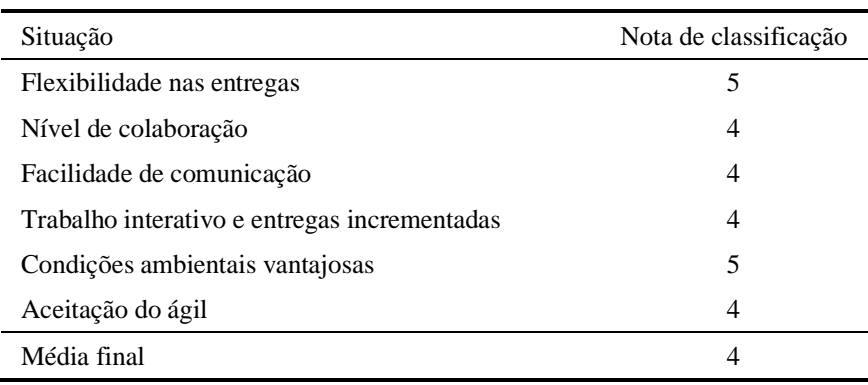

Fonte: Autor (2019)

Ao analisar o agilômetro da seguinte obra foram acompanhados os seis itens listados acima na tabela, sendo o primeiro a flexibilidade nas entregas, a empresa XPTO entende que o sucesso de um projeto não está limitado somente em tempo e custo, é necessário a elaboração de um escopo correto visando a incorporação de mudanças e remover os elementos desnecessários e com isso atingiu uma maturidade alta.

Em segundo foi acompanhado o nível de colaboração, nesse caso foi analisado a cultura de trabalho de equipe, se o estafe tem o entendimento de que um não vai ajudar o outro por simplesmente aquele determinado serviço não compõe a sua meta, sendo que as vezes pela falta de tempo e a pressa de cumprir a meta, esse quesito não atende o ideal, assim a maturidade foi considerada alta, porém com a nota 4.

O terceiro item observado foi a facilidade de comunicação, se a empresa incentiva o uso de ferramentas visuais e comunicação face a face, facilitando a documentação e não restringindo as ideias inovadoras ao excesso de burocracia, tendo em vista a análise, a empresa deixa a desejar em alguns aspectos sendo estes não tão expressivos, mas que configurou uma nota 4 com maturidade de média para alta.

Em quarto foi acompanhado o trabalho interativo e entregas incrementadas onde a empresa aplica o planejamento de inspeções e adaptações frequentes que ajudam a garantir a qualidade da entrega e a satisfação das partes interessadas, que não tenha um pensamento conservador de que é tudo ou nada e que a obra finaliza de um dia para outro, nesses quesitos a empresa cumpriu a maioria dos impasses e foi qualificada em nota 4 com uma maturidade muito boa.

O quinto item analisado foram as condições ambientais vantajosas, onde foi observado o ambiente para a implantação do método ágil, se a empresa está com os processos enxutos e se tem foco grande em pessoas e também se os produtos se enquadram dentro do estabelecido, pela análise feita a empresa está apta para o ágil, com a maturidade alta.

Em sexto foi estudado a aceitação do ágil onde é avaliado se as pessoas envolvidas na obra acreditam nos benefícios desse método se apoiam a ideia dará subsídios para os melhores ambientes e processos, e segundo observado a seguinte empresa tem uma nota ideal para implantação do método, não atingindo a máxima mas qualificado com 4 e uma maturidade alta.

Portanto pelos estudos observados no âmbito do gerenciamento ágil, pode-se averiguar uma nota média de valor 4, que no seguinte estudo significa que a gestão atual da empresa está apta a implantação do método, tendo em vista que passará por alguns reajustes para que o conceito seja aplicado de uma forma mais adequada.

#### 5.2 FERRAMENTAS

As ferramentas usadas recomendadas para viabilizar a adoção do BIM no empreendimento são o AutoCad 2D, o Revit e o Navisworks. A seguir segue suscintamente as motivações para a adoção de cada uma destas fermentas.

- **Revit** O software Revit foi de suma importância para o aspecto visual do trabalho e também na parte evolutiva da execução do BIM. Pois, esse programa permite uma orientação em 3 dimensões, o que no âmbito da compatibilização é uma necessidade primordial, tendo em vista que essa visualização contribui não só para o ponto de vista dimensional, mas também para a aplicação do conceito.
- **Navisworks**  A principal ferramenta para a execução da compatibilização no conceito BIM foi o Navisworks, uma vez que a modelagem executada pelo modelador 3D é

simplesmente para dar a ideia de dimensão. Porém, a compatibilização exata se faz pela junção do modelador com o detector de incompatibilidade, que seria a principal função desse software, onde a planta em 3 dimensões é inserida nessa ferramenta e o mesmo detecta as inconformidades, tendo em vista que a compatibilização foi executada de forma a detectar os erros e não conserta-los, não foi necessário a aplicação do retrocesso ao modelador para concertar os equívocos do projeto.

• **AutoCad 2D** – A ferramenta AutoCad 2D foi utilizada para reconhecer os projetos. O estagiário da empresa XPTO teve acesso aos projetos em plataforma 2D, *a priori*, uma dificuldade de implantação do BIM, porquê o mesmo não se aplica de forma consolidada em uma plataforma de duas dimensões. Porém, esse software foi muito importante para o entendimento dos projetos e também na escolha do pavimento tipo a ser escolhido, mesmo que a visão seja limitada no conceito trabalhado, ele atendeu a sua proposta. Portanto, só devem ser usadas na ausência do Revit e do Navisworks.

## 5.3 PROPOSTAS DE PROCESSOS

Para que os engenheiros possam executar uma obra de qualidade, se faz necessário que os projetos elaborados em tempo de planejamento também sejam de qualidade, ou seja, com maior número de informações possíveis.

Na Obra XPTO Futuro, quando é encontrada alguma dificuldade em tempo de execução pela incompatibilidade de projeto ou por demanda de novos requisitos, ocasiona retrabalho, pois a tendência é seguir o projeto que tem em mãos e depois nem sempre se recebe revisões atualizadas e compatibilizadas. Este tipo de situação excede o custo programado pelo serviço, em alguns casos mais relevantes tem que se fazer reforços estruturais, aumentando o custo do serviço e atraso na entrega.

Quadro 3: Processo de Iniciação

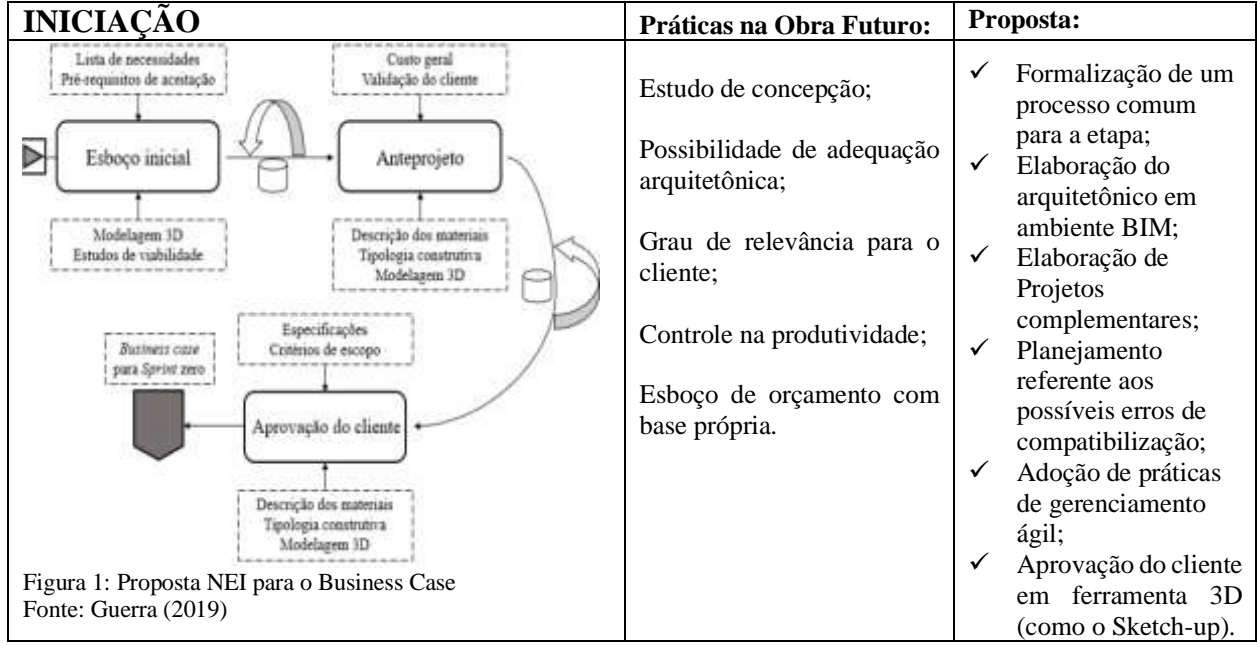

Fonte: Elaborado pelo autor

Assim, os dados coletados na obra já citada foram analisados tomando como base as etapas do ciclo de vida de projeto proposto no PMBOK: inicialização, planejamento, execução e acompanhamento. O processo adotado como referência foi o de Guerra (2019) por refletir a incorporação de projetos anteriores executados pelo NEI, apresentado na primeira coluna da figura 1. A segunda coluna apresenta a síntese das práticas observadas na Obra X, e por fim é apresentada as recomendações propostas por esta pesquisa. O quadro 3 apresenta a iniciação, analisando a equipe e técnicos, englobando a aplicação do BIM e das ferramentas para gerenciar o projeto.

O quadro 4 exibe o planejamento, que é essencial para um bom desempenho de uma obra, descentralizando a função de gerenciar do engenheiro para que o trabalho possa fluir com os auxiliares e com funções específicas.

Quadro 4: Processo de Planejamento

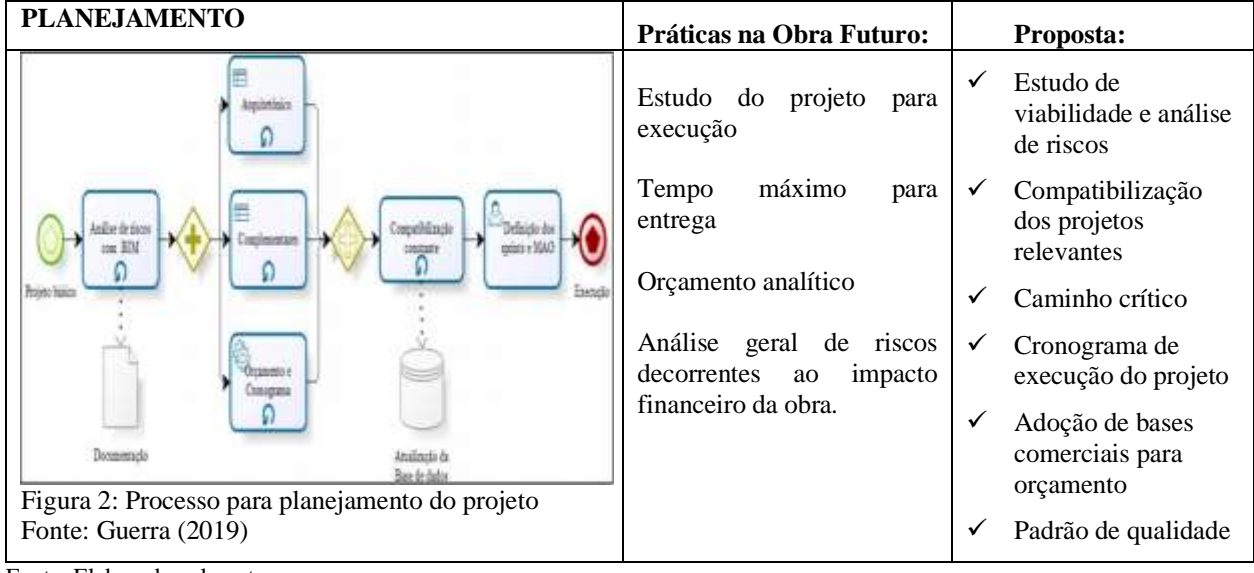

Fonte: Elaborado pelo autor

Lembrando que, para um projeto ser executado com excelência, é indispensável um planejamento, vez que consiste na caracterização de rodos os principais componentes do projeto. E ainda, o planejamento eficaz baseia-se na tríplice definição dos serviços integrados com a demanda de recursos e a gestão de riscos para tanto faz-se necessário que a função de gerenciar seja descentralizado do engenheiro e segmentado aos seus auxiliares com função específicas. Conforme ilustra a figura 2 acima.

Os profissionais responsáveis pela qualidade, risco e processo ágil podem ter função ramificada de acordo com o tamanho do projeto, são eles que irão controlar os aspectos executivos para assegurar o escopo ao passo que definem as etapas e gerenciam os riscos de tempo e custo, principalmente. Para uma excelente execução de uma obra se faz necessário de uma sondagem no terreno, com isso os principais projetos para a obra estudada foram: projeto da cortina de contenção, projeto de fundação, projeto arquitetônico, projeto estrutural, projetos de armação e forma, projeto de instalações, projeto de incêndio, conforme mostra o quadro 5.

Quadro 5: Processo de Execução

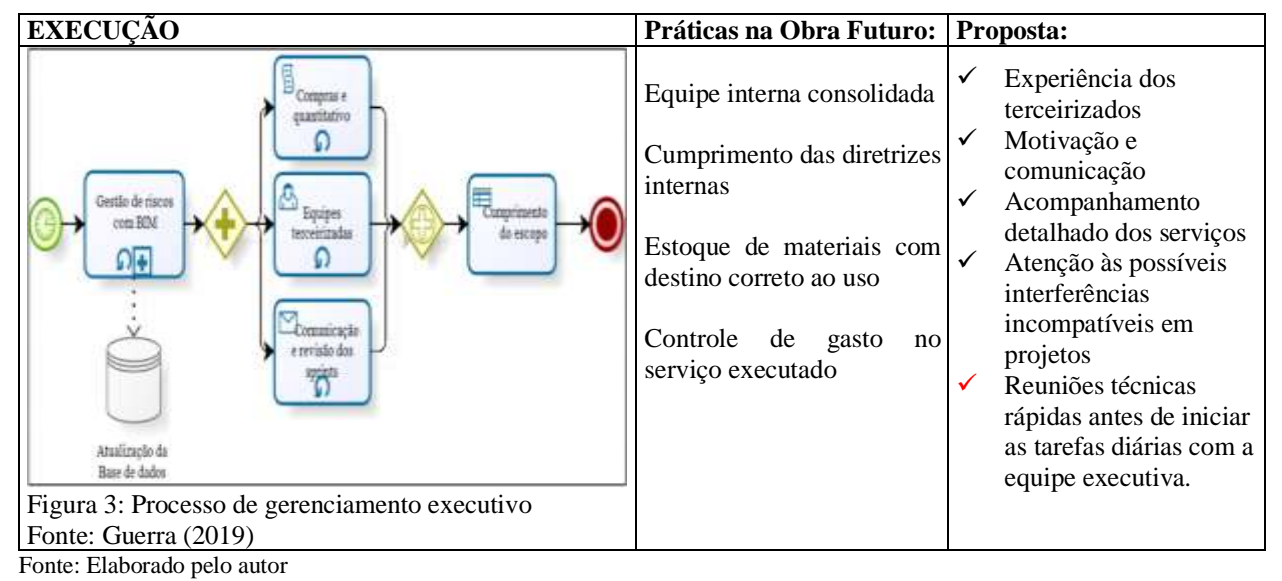

Na figura 3 demostra a importância de uma execução bem acompanhada e alinhada ao processo de planejamento e iniciação.

## **6 CONSIDERAÇÕES FINAIS**

O empreendedorismo é o elo que liga as empresas aos clientes com intuito de buscar novos produtos para alavancar o negócio. Contudo, além das adversidades naturais que podem permear qualquer empreendimento, como ausência e má gestão de recursos, instabilidade econômica, entre outros, a construção civil traz suas peculiaridades.

Nesta mesma linha de raciocínio é possível afirmar que, na maioria dos investimentos existem problemas durante a execução da obra, contratempos bem como, eventuais modificações do projeto original e ainda na entrega da obra a incompreensão e insatisfação do cliente. Tais fatores comprometem o bom andamento da obra resultando na desaprovação do comprador e consequentemente o descrédito no ramo da construção civil.

Entretanto a compatibilização dos projetos é uma prática muito importante para se obter qualidade na construção, tanto pela otimização de recursos e quanto pela confiabilidade no cronograma. Oportuno se torna dizer que, além disso, esse sistema organizacional será de grande benefício contribuindo com a sustentabilidade do planeta, evitando retrabalho e desperdícios de materiais.

Ressalta-se que a compatibilização de projetos deverá ser de forma minuciosa e detalhada a fim de que não tenha oscilações durante o processo de execução. Neste viés, nas palavras do engenheiro civil residente da obra: tudo se resume em uma compatibilização apurada e detalhada com acompanhamento técnico e aplicação de boas práticas a fim de evitar os possíveis erros de execução. Tento em vista que o foco é baseado no binômio tempo e custo.

Dessa forma, torna-se imprescindível a utilização da compatibilização de projeto e a aplicação de boas práticas, vez que ambas estão interligadas e com o intuito de facilitar a execução da construção civil.

## **REFERÊNCIAS**

ANDRADE, M. L.; RU SCHEL, R. **Interoperabilidade de aplicativos BIM usados em arquitetura por meio do formato ifc.** Gestão & Tecnologia de Projetos, v. 4, n. 2, p. p.76-111, 15 dez. 2009.

ASSOCIAÇÃO BRASILEIRA DE NORMAS TÉCNICAS (ABNT). **NBR 5410/2005. Instalações de Baixa Tensão:** Procedimento. Rio de Janeiro, 2005.

**\_\_\_\_\_\_NBR 5626/1998 – Instalação Predial de Água Fria.** Procedimento. Rio de Janeiro, 1998.

**\_\_\_\_\_\_NBR 6118/2014 – Projeto de Estruturas de Concreto:** Procedimento. Rio de Janeiro, 2014.

**\_\_\_\_\_\_NBR 8160/1999 – Sistemas prediais de esgoto sanitário:** Procedimento. Rio de Janeiro, 1999.

BRITO, C. R.; TAKII, T. **Modelagem de projetos elétricos usando a tecnologia BIM. 2015.** TCC (Curso de Engenharia Industrial Elétrica) – Departamento Acadêmico de Eletrotécnica, Universidade Tecnológica Federal do Paraná, Curitiba.

BRUYNE, Paul de; HERMAN, Jacques; SCHOUTHEEETE, Marc de. **Dinâmica da pesquisa em ciências sociais: os polos da prática metodológica.** Rio de Janeiro: F. Alves, 1977.

BUBNIAK, Taiana. **BIM promete economia de 20% na obra:** Uso de sistema de computador que integra todas as informações referentes à construção ainda é incipiente no Brasil e depende de mudança cultural no canteiro de obras. 2013. Disponível em: [https://repositorio.ufsc.br/handle/123456789/164583.](https://repositorio.ufsc.br/handle/123456789/164583) Acesso em : 05 Abr.2019.

BURGARDT, Lilian; KINDLE, Mariana; REIS, Pâmela. **Como o BIM impacta cada agente do setor da construção:** Modelagem da informação da construção impacta todos os agentes da cadeia. 2011.

CALÔBA, Guilherme e KLAES Mário – **Gerenciamento de projetos com PDCA –** Rio de Janeiro, Ed. Alta Books, 2016.

COSTA, Eveline Nunes. **Avaliação da Metodologia BIM para a compatibilização de projetos.**  2013. 84 f. Dissertação (Mestrado) – Curso de Engenharia Civil, Escola de Minas, Universidade Federal de Ouro Preto, Ouro Preto, 2013.

CRUZ, Fábio, – **Scrum e Ágile em projetos**. Rio de Janeiro, Brasport, 2018.

EASTMAN, Chuck. (et al); Tradução: AYRES FILHO, Cervantes Gonçalves. **Manual de BIM: um guia de modelagem da informação para arquitetos, engenheiros, gerentes, construtores e incorporadores**. Bookman, Porto Alegre, 2014.

ERON COSTIN. *Archdaily* **(Org.). BIM: vantagens e características.** 2012. Disponível em: [http://www.archdaily.com.br/br/01-49221/bim-vantagens-e-caracteristicas-eron-costin.](http://www.archdaily.com.br/br/01-49221/bim-vantagens-e-caracteristicas-eron-costin) Acesso em: 10 Abr.2019.

FERNANDES, Aguinaldo Aragon; ABREU, Vladimir Ferraz de. **Implantando a Governança de TI:** da estratégia à gestão de processos e serviços. 3. Ed. Rio de Janeiro: Brasport, 2012.

GUERRA, Jaqueline Natália. **Gerenciamento Ágil na Construção Civil:** PRINCE2 uma aplicação complementar ao PMBOK em uma obra residencial. 73 f. Trabalho de Conclusão de Curso (Graduação) – Curso de Engenharia Civil, Centro Universitário Luterano de Palmas, Palmas – TO, 2019.

HAMED, Luciano. **BIM do 3D ao 7D.** 2015. Disponível em: [https://hashtagbim.wordpress.com/2015/10/12/bim-do-3d-ao-7d/.](https://hashtagbim.wordpress.com/2015/10/12/bim-do-3d-ao-7d/) Acessado em 11 Mar. 2019

INSTITUTO BRAMANTE. **Conheça o** *software Autodesk Revit Architecture.* Disponível em: [http://www.institutobramante.com.br/conheca-o-software-revit-architecture/.](http://www.institutobramante.com.br/conheca-o-software-revit-architecture/) Acesso em: 15 Abr. 2019

KASSEM, Mohamad; AMORIM, Sergio R. Leusin. *Building Information Modeling* **no Brasil e na União Européia.** Ministério do desenvolvimento, indústria e comércio exterior (MDIC). Brasília, 2015.

MANZIONE, Leonardo. Seminário: **Interoperabilidade: quebrando paradigmas.** Seminário BIM de Santa Catarina. Mar. 2014.

MARCIEL, K. P.; AZANKI, S. D.; LOPES, R.. **Artigo: Verificação dos critérios de interoperabilidade entre softwares BIM/CAD.** 2016. Disponível em: [https://techne.pini.com.br/2016/12/artigo-verificacao-dos-criterios-de-interoperabilidade-entre](https://techne.pini.com.br/2016/12/artigo-verificacao-dos-criterios-de-interoperabilidade-entre-softwares-bim-cad/)[softwares-bim-cad/.](https://techne.pini.com.br/2016/12/artigo-verificacao-dos-criterios-de-interoperabilidade-entre-softwares-bim-cad/) Acesso em: 17 Mar .2019

MATTOS, Aldo Dórea. **BIM 3D, 4D, 5D e 6D.** 2014. Disponível em: <http://blogs.pini.com.br/posts/Engenharia-custos/bim-3d-4d-5d-e-6d-335300-1.aspx>. Acesso em: 09 Abr. 2019.

MELHADO, Silvio Burrattino. **Qualidade do projeto na construção de edifícios: aplicação ao caso das empresas de incorporação e construção.** São Paulo: 1994. 294p. Tese (Doutorado) – Escola Politécnica, Universidade de São Paulo. [https://www.researchgate.net/profile/Silvio\\_Melhado/publication/228801073\\_](https://www.researchgate.net/profile/Silvio_Melhado/publication/228801073_)

MENEZES, Gilda Lúcia Bakker Batista de. **Breve histórico de implantação da plataforma BIM** -. Cadernos de Arquitetura e XPTOismo, [s.l.], v. 18, n. 22, p.1-21, 16 maio 2012. Pontificia Universidade Catolica de Minas Gerais.

NAKAMURA, Juliana. **Como compatibilizar bem projetos de diferentes especiabilidades.** 2011. Disponível em: [http://au17.pini.com.br/arquitetura-XPTOismo/211/tudo-coordenado-238914-1.aspx.](http://au17.pini.com.br/arquitetura-urbanismo/211/tudo-coordenado-238914-1.aspx) Acesso em 12 Abr. 2019

OLIVEIRA, Alisson. **Navisworks Manage:** Recursos e possibilidades. 2015. Disponível em: <http://bimexperts.com.br/naviswork-manage-recursos-e-possibilidades/>. Acesso em: 13 Abr. 2019.

ORTEGA, Agustin Sanchez. **BIM Y LAS 7 DIMENSIONES**. 2016. Disponível em:

PROJECT MANAGEMENT INSTITUTE. **Um guia do conhecimento em gerenciamento de projetos (gia PMBOK).** 5. Ed. São Paulo: Saraiva, 2013.

REGINATTO, João Henrique Elias; CUNHA, Guilherme Barcelos; BEDIN, Janaína. **Modelagem e compatibilização de projetos de um edifício multifamiliar em software de plataforma BIM.** 2017. 12 f. TCC (Graduação) - Curso de Engenharia Civil, Centro Universitário Fag, Toledo, 2017.

RICHARDSON, Roberto Jarry. **Pesquisa social: métodos e técnicas.** 3. Ed. São Paulo: Atlas, 1999.

RUGGERI, Renê G. **Cultura da colaboração como necessidade para projeto integral em arquitetura e engenharia: o relato de um caso BIM.** Revista Téchne, São Paulo, ano 25, n. 238, p. 50-58, jan. 2016.

SANTOS, Altair. **Compatibilizar projetos reduz custo da obra em 10%.** 2013. Disponível em: [http://www.cimentoitambe.com.br/compatibilizar-projetos-reduz-custo-da-obra-em-ate-10/.](http://www.cimentoitambe.com.br/compatibilizar-projetos-reduz-custo-da-obra-em-ate-10/) Acessado em 10 Abr. 2019.

THIOLLENT, M.. **Metodologia de pesquisa-ação.** São Paulo: Cortez, 2009

VARGAS, Ricardo – **Gerenciamento de projetos: estabelecendo diferenciais repetitivos – 9.ed. Rio de Janeiro: Brasporte, 2018.**

XAVIER, Carlos Magno da Silva – **Gerenciamento de projetos da construção Civil: uma adaptação da metodologia Basic Methodware**/ Carlos Magno da Silva Xavier, Maury Mello – Rio de Janeiro - Brasport,2014

YIN, Robert K. **Estudo de caso: Planejamento e Métodos.** 4. ed. Porto Alegre: Artmed Editora S.a, 2010. 248 p. Tradução: Ana Thorell; Revisão Técnica: Claúdio Damacena.

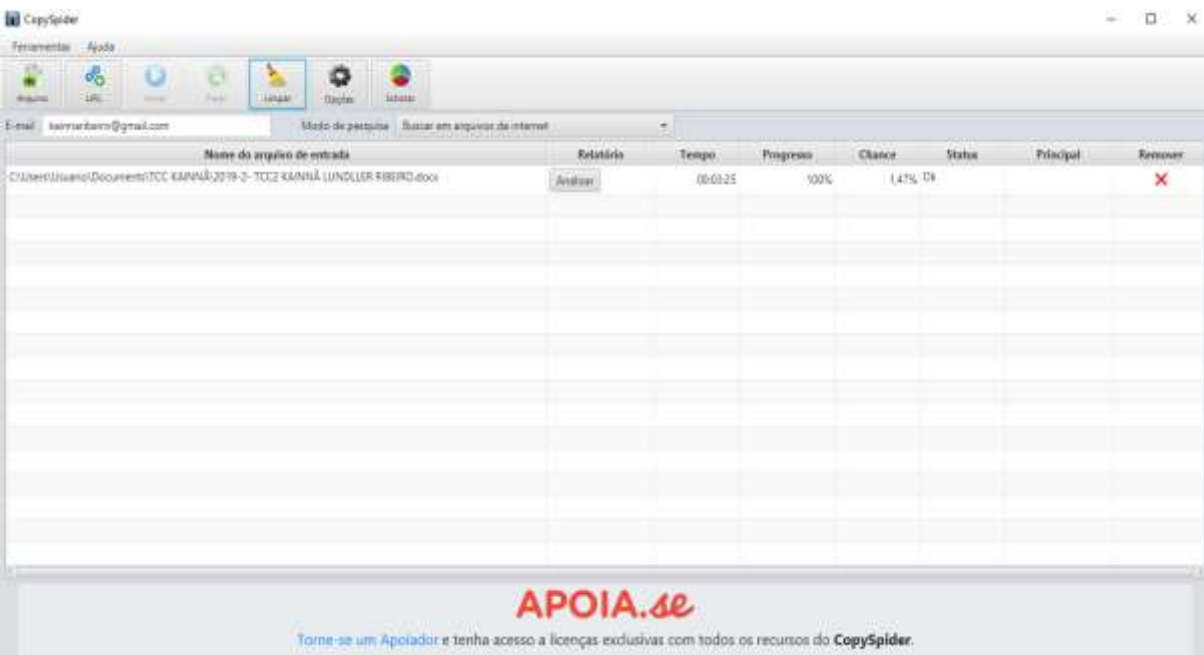

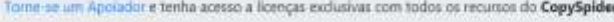

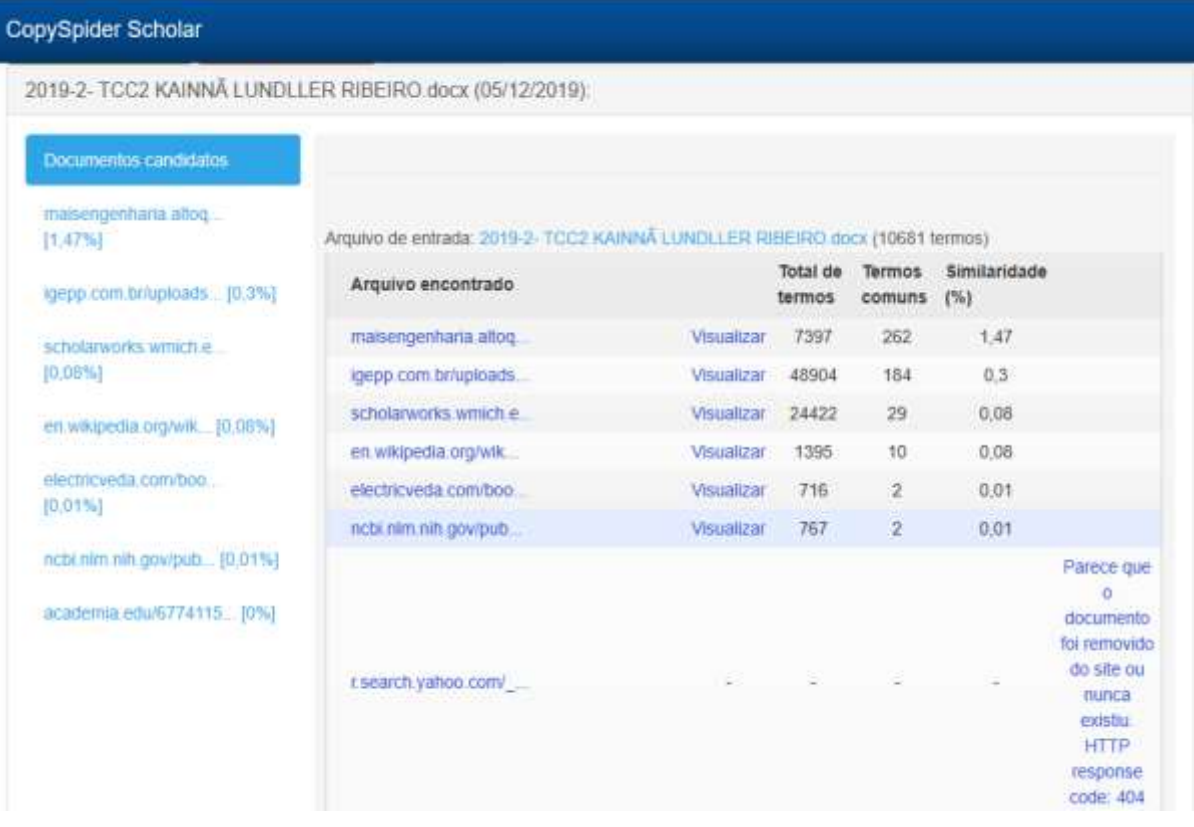